# MANUEL D'UTILISATION

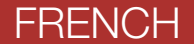

LOW PROFILE MOTORCYCLE BLUETOOTH® COMMUNICATION SYSTEM WITH MESH INTERCOM™

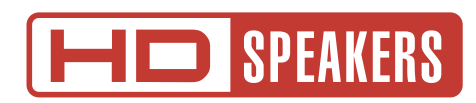

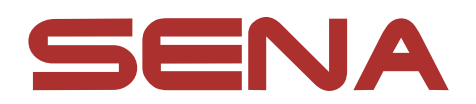

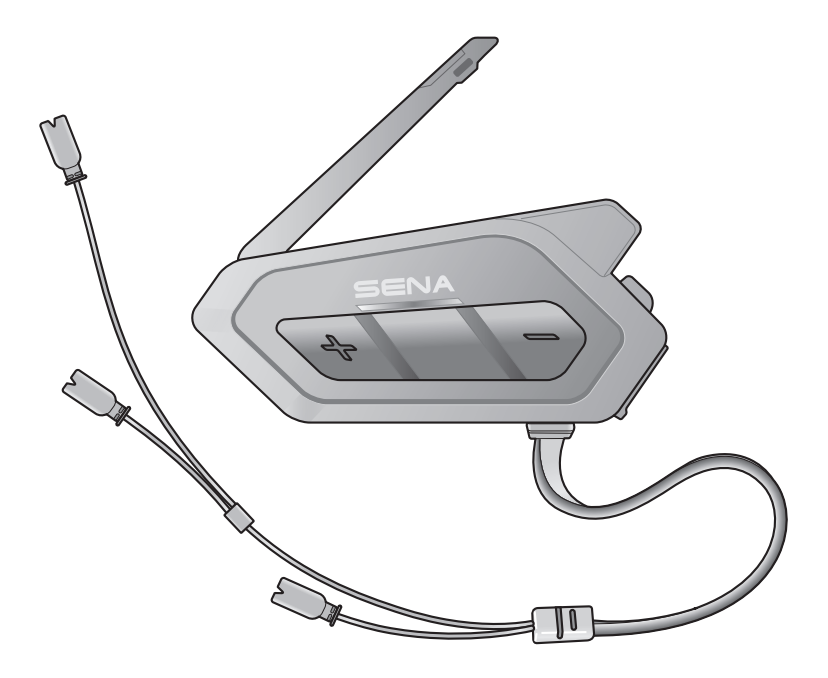

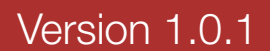

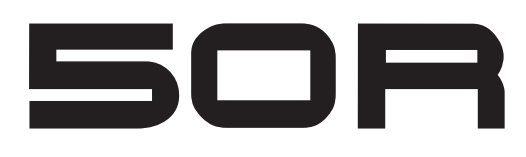

# LÉGENDE :

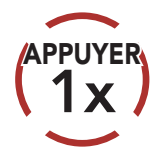

APPUYER Appuyer sur le bouton le nombre de fois spécifié (10s

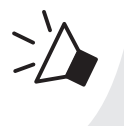

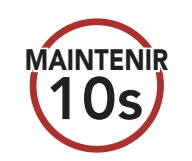

Appuyer et maintenir **appuyé** le bouton pendant la durée spécifiée

### *« Bonjour »* Instructions vocales

- 3.5 [Vérification du niveau de charge de la batterie](#page-16-0) 17
- 3.6 [Réglage du volume](#page-16-0) 17

### 4. COUPLAGE DU CASQUE AUDIO AVEC D'AUTRES [Appareils Bluetooth](#page-17-0) 18

### 4.1 [Couplage téléphone](#page-17-0) 18 4.1.1 [Couplage lorsque le 50R est éteint](#page-17-0) 18 4.1.2 [Couplage lorsque le 50R est allumé](#page-18-0) 19

# SOMMAIRE

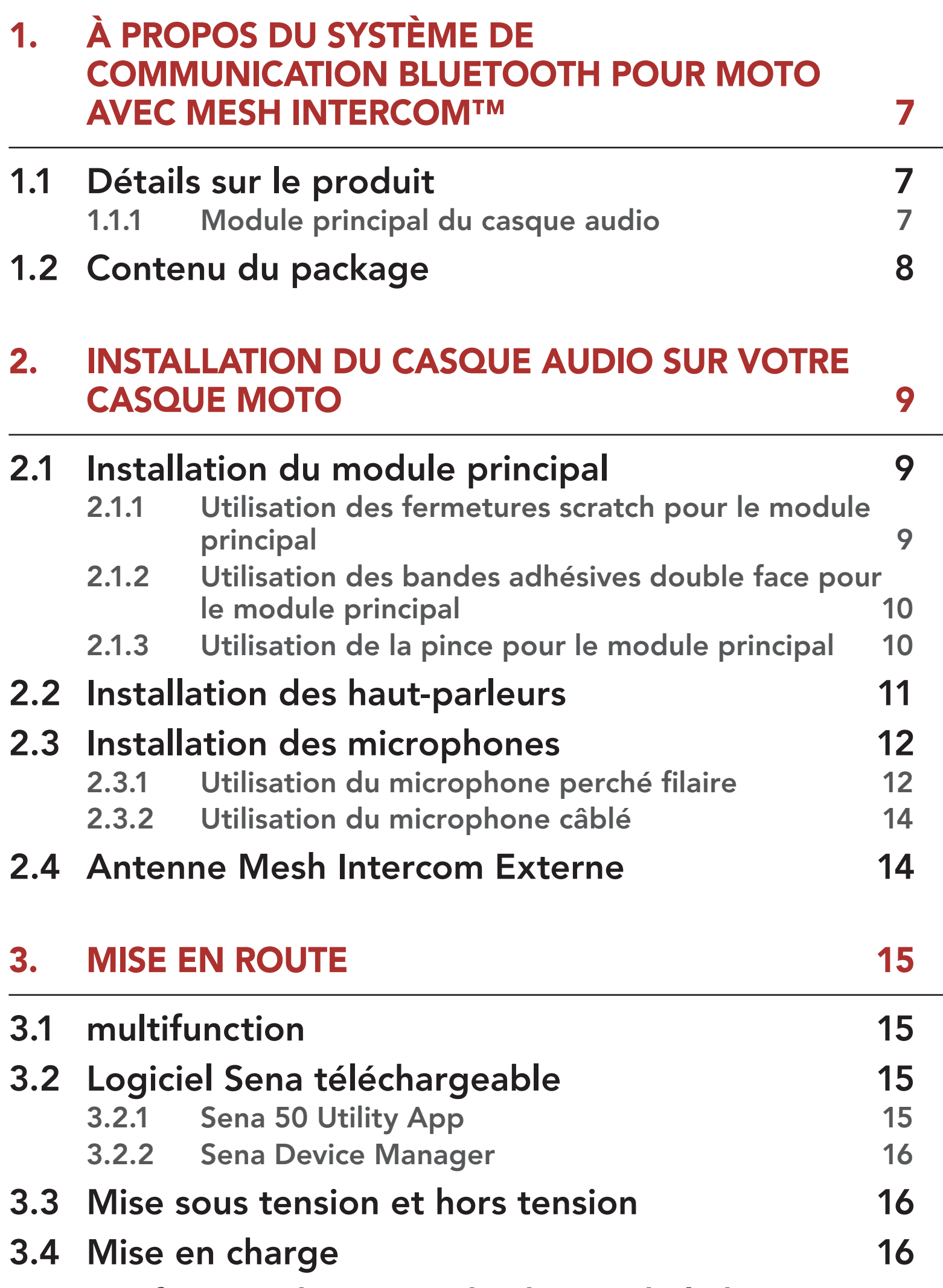

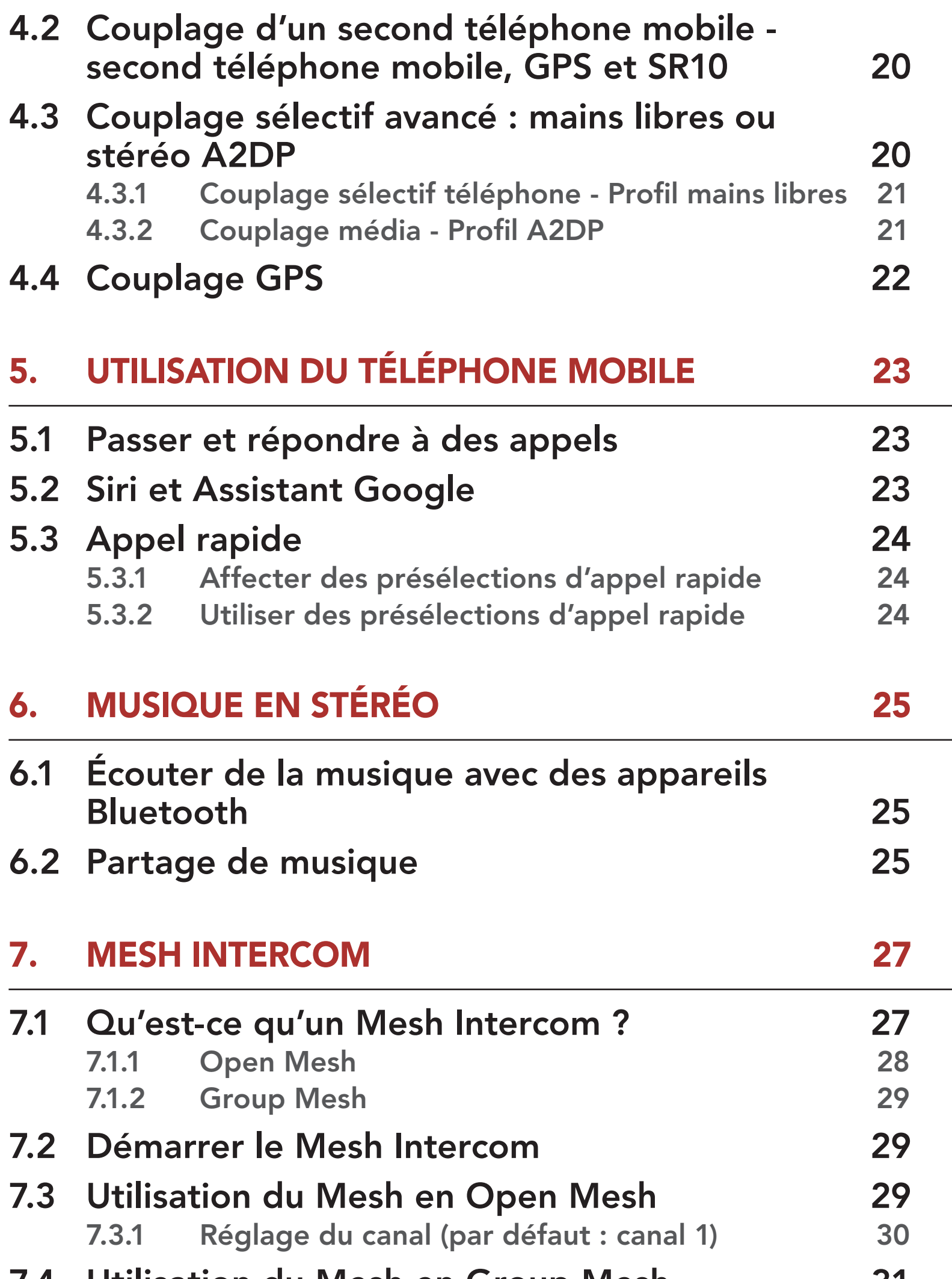

7.4 [Utilisation du Mesh en Group Mesh](#page-30-0) 31 7.4.1 [Création d'un Group Mesh](#page-30-0) 31 7.4.2 Rejoindre un Group Mesh existant 32 7.5 Réinitialiser le Mesh 34 7.6 Basculement Open Mesh/Group Mesh 34 7.7 Activer / Désactiver le microphone (par défaut : activé) 34

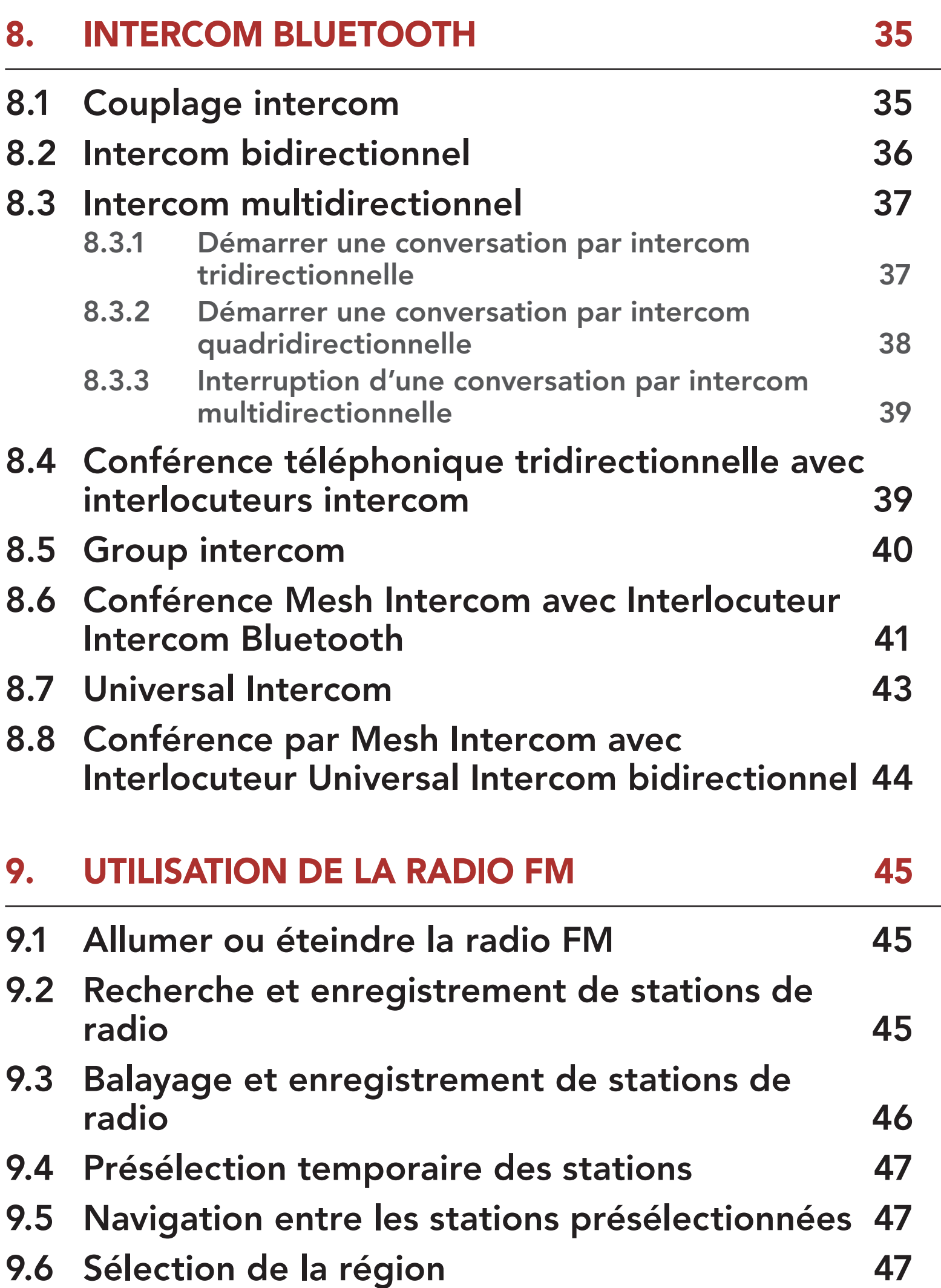

### 10. COMMANDE VOCALE 48

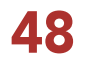

# 11. PRIORITE DE FONCTIONNEMENT E MISES À JOUR DU MICROLOGICIEL 50

# 11.1 Priorité de fonctionnement 50 11.2 Mises à niveau du micrologiciel 50

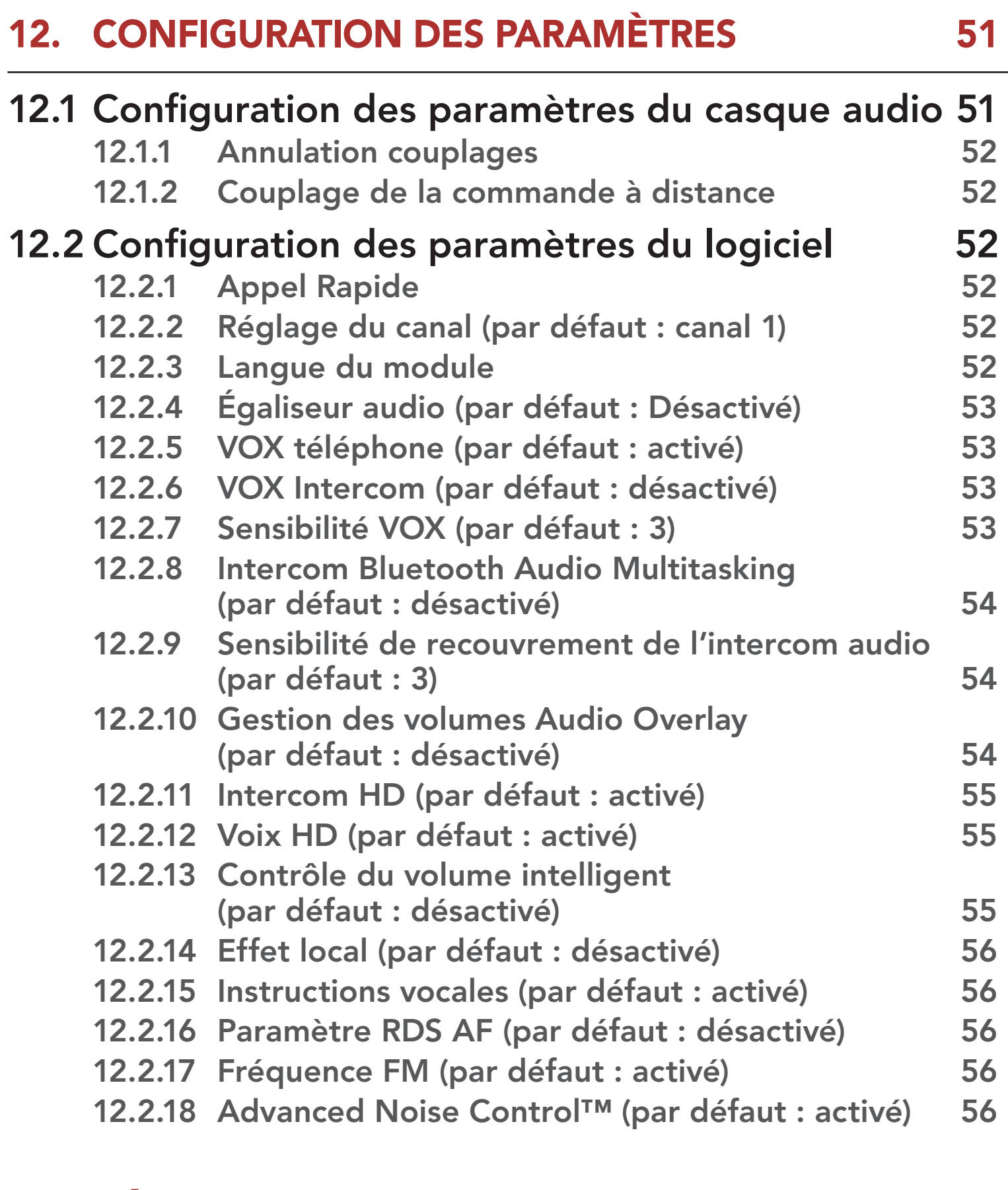

# 13. DÉPANNAGE 57 13.1 Réinitialisation par défaut 13.1  $\sim$  57 13.2 Réinitialisation 58

# 1. À PROPOS du Système de Communication Bluetooth pour **MOTO AVEC MESH INTERCOM™**

1.1 Détails sur le produit

### 1.1.1 Module principal du casque audio

Port de charge d'alimentation CC et de mise à niveau du micrologiciel

Antenne Mesh Intercom **Connecteurs** haut-parleurs Connecteur microphone Antenne Bluetooth Bouton Mesh Intercom DEL d'état

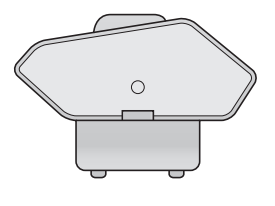

Module principal module principal<br>du casque audio

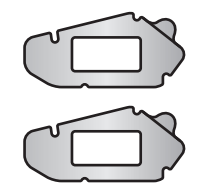

**Fermetures** scratch pour module principal

# 1.2 Contenu du package

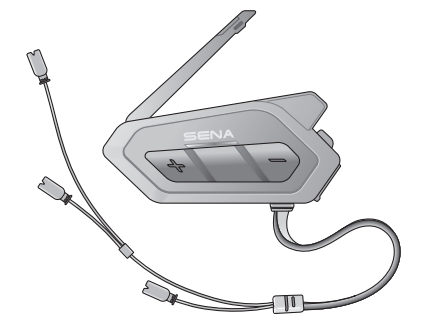

Bandes adhésives double face pour module principal

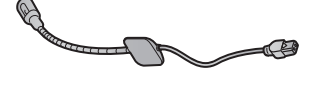

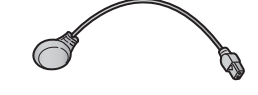

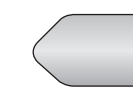

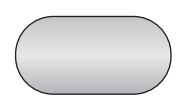

Microphone

perché filaire Microphone câblé

Fermeture scratch Fermeture scratch pour microphone pour microphone sur tige câblé

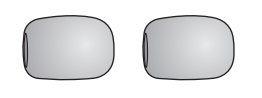

Bonnettes de

Bonnettes de Faut-parleurs Coussinets pour<br>microphone Haut-parleurs haut-parleurs

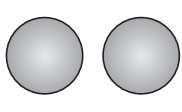

haut-parleurs

Fermetures scratch pour haut-parleurs

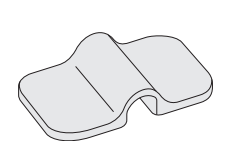

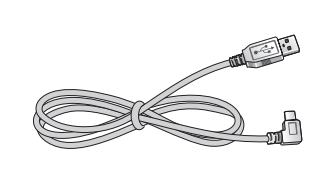

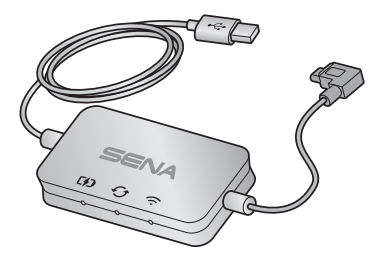

Support de microphone

Fermeture scratch pour support

Câble d'alimentation et de données USB (USB-C)

WiFi Adapter

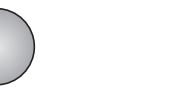

# 2. Installation du Casque Audio SUR VOTRE CASQUE MOTO

# 2.1 Installation du module principal

### 2.1.1 Utilisation des fermetures scratch pour le module principal

- 1. Nettoyez la zone sur la partie gauche du casque moto où vous souhaitez fixer les fermetures scratch pour le module principal à l'aide d'un chiffon humide, puis séchez-la soigneusement.
- 2. Retirez la protection de la bande adhésive de la fermeture scratch pour le module principal et fixez-la au casque moto.

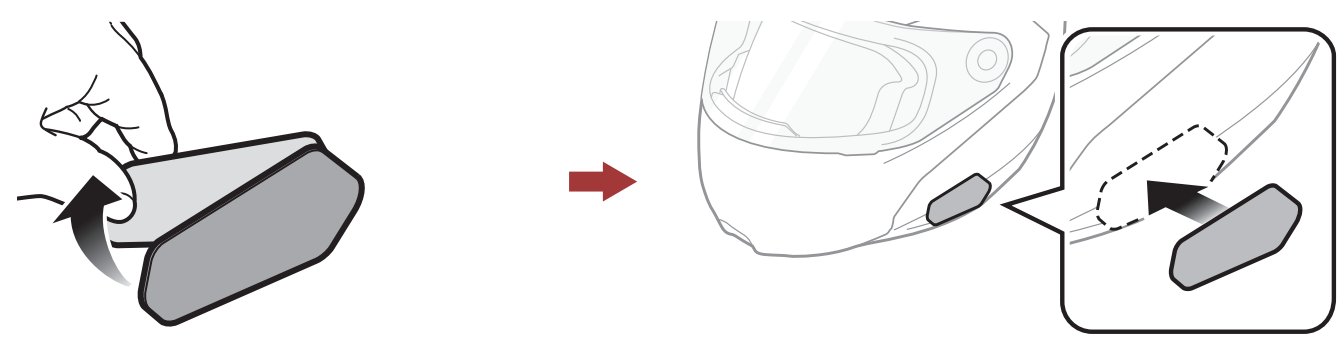

3. Retirez la protection de la bande adhésive de la fermeture scratch et fixez-la sur la plaque arrière du module principal.

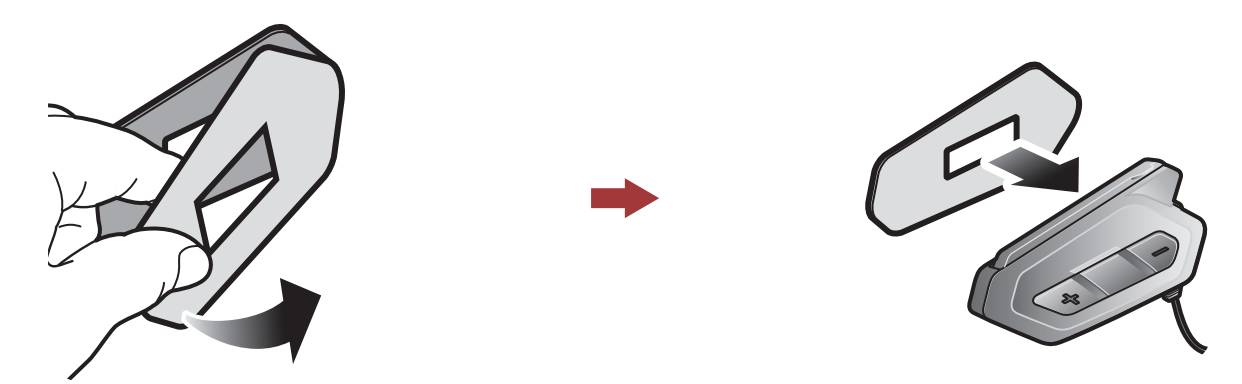

4. Fixez le module principal à l'aide des fermetures scratch que vous avez installées. Assurez-vous que le module principal est solidement fixé au casque moto.

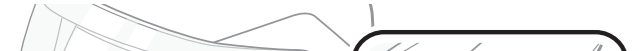

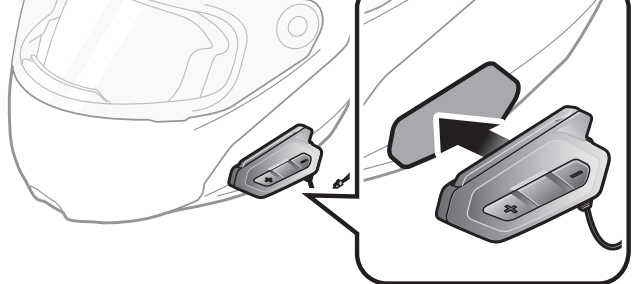

### 2.1.2 Utilisation des bandes adhésives double face pour le module principal

Si vous ne pouvez pas fixer les fermetures scratch au casque moto, vous pouvez utiliser de la bande adhésive double face.

- 1. Nettoyez la zone sur la partie gauche du casque moto où vous souhaitez coller les bandes adhésives double face à l'aide d'un chiffon humide, puis séchez-la soigneusement.
- 2. Retirez la protection d'un côté des bandes adhésives double face pour le module principal et fixez-les sur la plaque arrière du module principal.

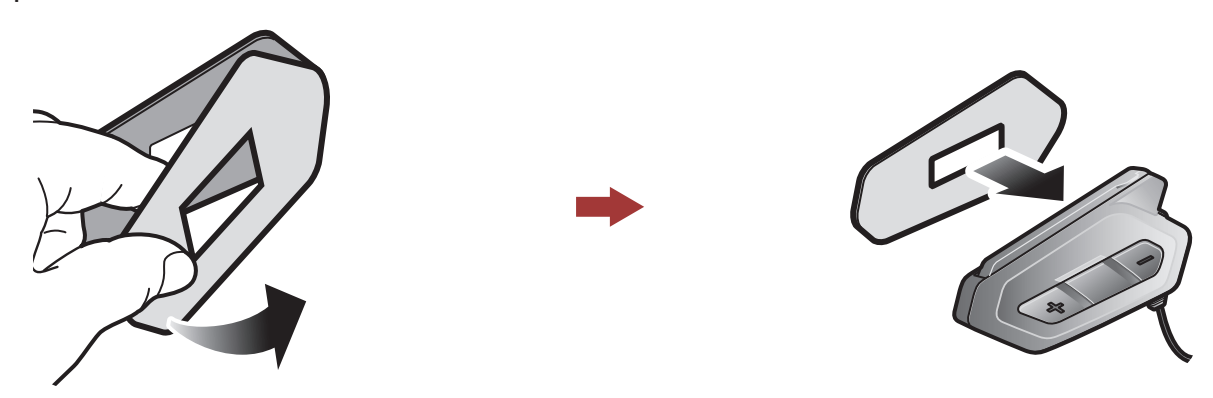

Attention : Sena recommande d'utiliser les fermetures scratch pour le module principal. La bande adhésive double face vous est fournie pour des raisons de commodité, mais cette méthode de montage n'est pas recommandée. Sena décline toute

3. Retirez la protection de l'autre côté des bandes adhésives double face et fixez le module principal sur le côté gauche de votre casque moto.

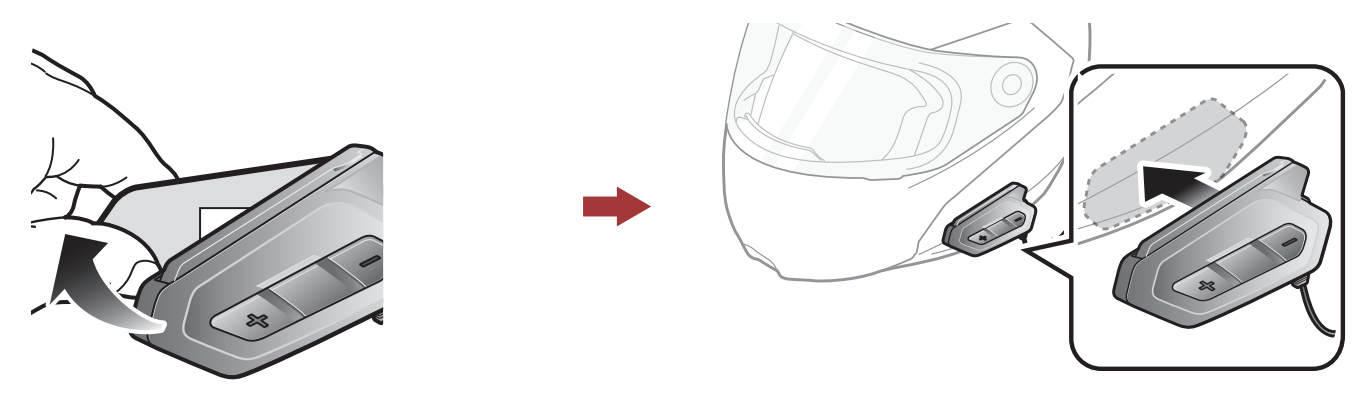

4. Assurez-vous que le module principal adhère fermement au casque moto. L'adhérence maximale survient au bout de 24 heures.

### responsabilité quant à son utilisation.

### 2.1.3 Utilisation de la pince pour le module principal

1. Nettoyez la zone sur la plaque arrière de la pince où vous souhaitez fixer les bandes adhésives double face à l'aide d'un chiffon humide, puis séchez-la soigneusement.

#### <span id="page-10-0"></span>2 INSTALLATION DU CASQUE AUDIO SUR VOTRE CASQUE MOTO

2. Retirez la protection d'un côté des bandes adhésives double face pour le module principal et fixez-les sur la plaque arrière du module principal.

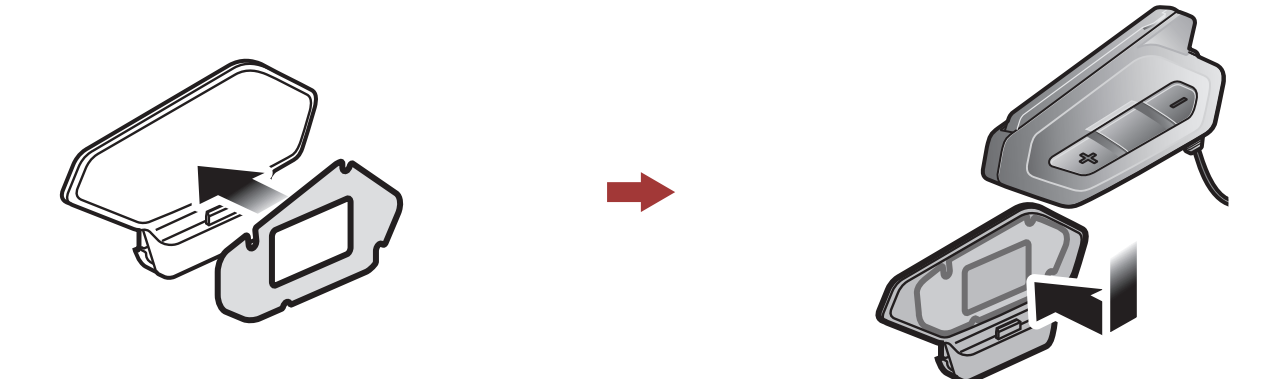

3. Insérez la plaque arrière de la pince de fixation entre le rembourrage interne et la coque extérieure sur le côté gauche du casque.

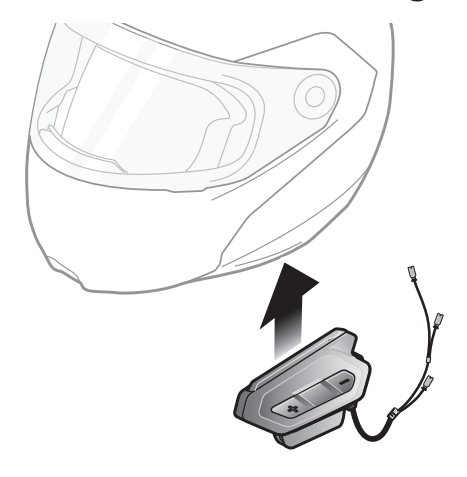

# 2.2 Installation des haut-parleurs

1. Retirez la protection des fermetures scratch pour haut-parleurs afin de découvrir la surface adhésive. Fixez ensuite les fermetures dans la cavité au niveau des oreilles du casque moto.

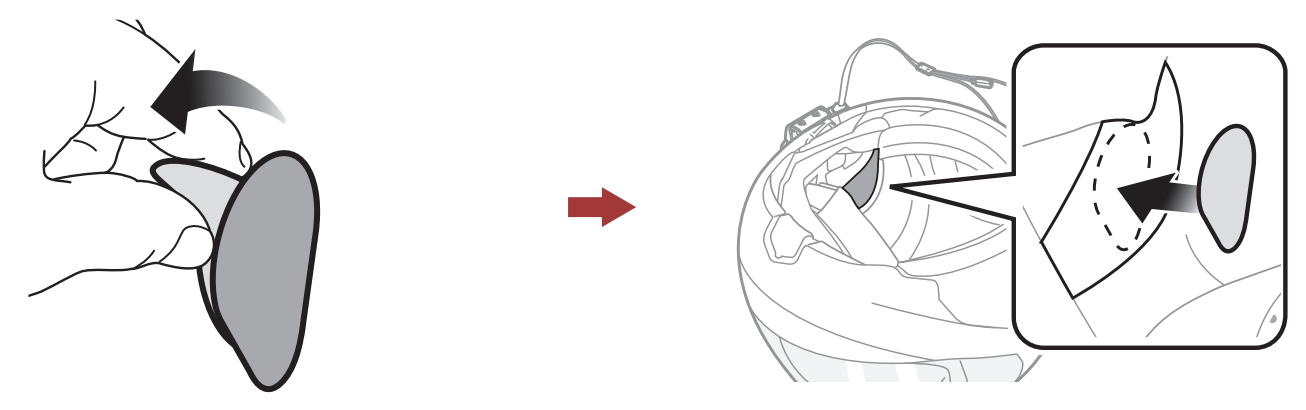

- 
- 2. Fixez les haut-parleurs aux fermetures scratch pour haut-parleurs à l'intérieur du casque moto.

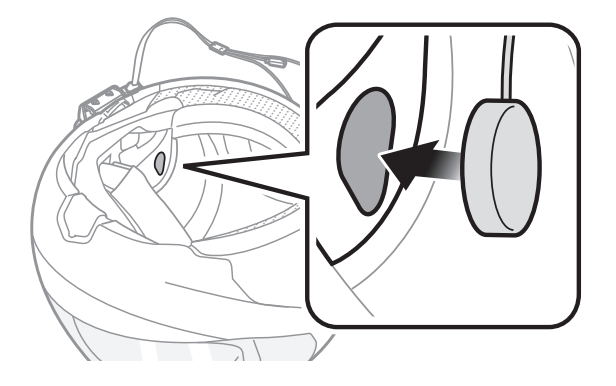

#### <span id="page-11-0"></span>2 Installation du Casque Audio sur Votre Casque Moto

3. Alignez les flèches sur le module principal et les câbles des hautparleurs, et insérez les câbles des haut-parleurs dans chaque connecteur de haut-parleur.

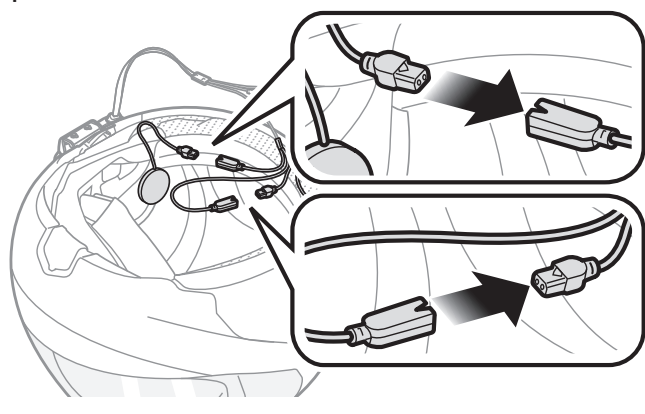

#### Remarque :

- Le câble pour les haut-parleurs a deux cordons. Le cordon le plus long est pour le haut-parleur droit et le cordon le plus court est pour le haut-parleur gauche.
- Si les cavités au niveau des oreilles sont profondes, vous pouvez utiliser les coussinets pour rapprocher les haut-parleurs des oreilles.

# 2.3 Installation des microphones

### 2.3.1 Utilisation du microphone perché filaire

1. Retirez la protection de la fermeture scratch du microphone perché filaire afin de découvrir la surface adhésive. Ensuite, fixez les fermetures scratch sur la surface interne de la partie gauche de la coque extérieure.

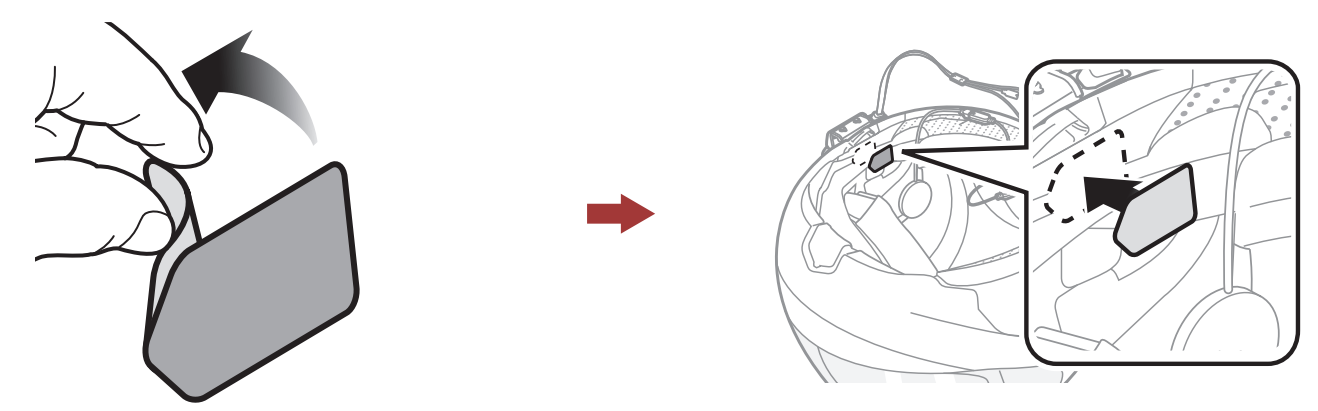

2. Fixez la plaque de montage du microphone perché filaire à la fermeture scratch.

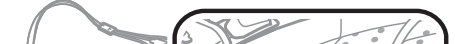

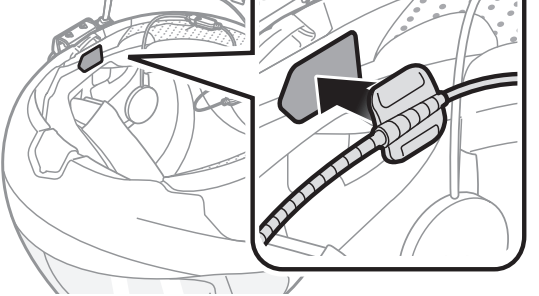

### Remarque :

- Une fois le microphone perché filaire installé, assurez-vous de remettre en place le rembourrage interne du casque moto.
- Vous pouvez utiliser le support de microphone sur tige après avoir fixé dessus la fermeture scratch qui permet de le maintenir solidement.

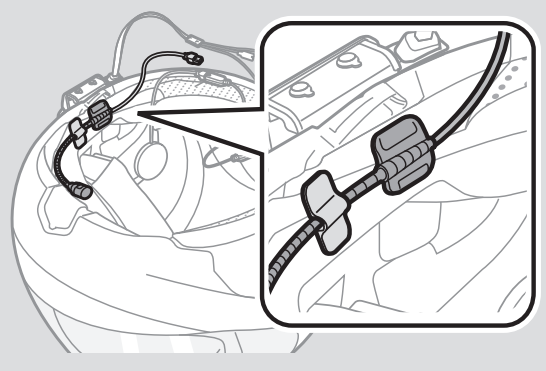

- 3. Vérifiez que le récepteur du microphone est bien positionné près de votre bouche.
- 4. Ajustez la tête du microphone de sorte que l'ergot soit dirigé vers l'extérieur de votre bouche.

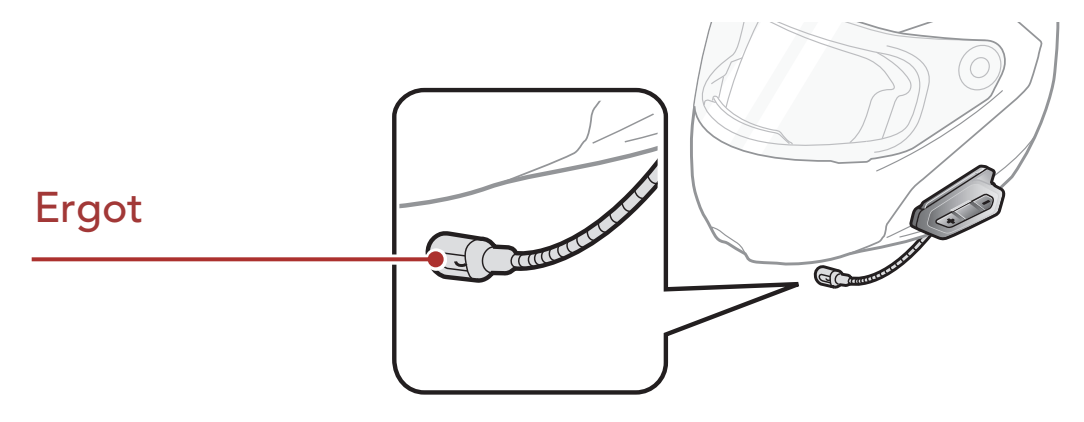

5. Alignez les flèches sur le module principal et les câbles du microphone, et insérez les câbles du microphone dans le connecteur du microphone.

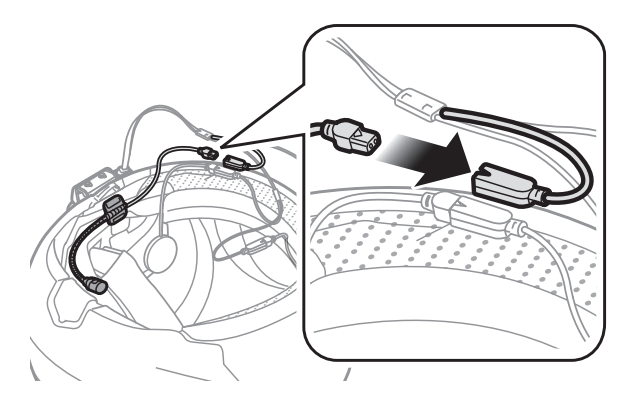

#### Remarque : Le câble le plus court est pour le microphone.

# <span id="page-13-0"></span>2.3.2 Utilisation du microphone câblé

Avec un casque moto intégral, vous pouvez utiliser le microphone câblé.

1. Retirez la protection de la fermeture scratch du microphone câblé afin de découvrir la surface adhésive. Ensuite, fixez les fermetures scratch sur la surface interne de la mentonnière du casque moto.

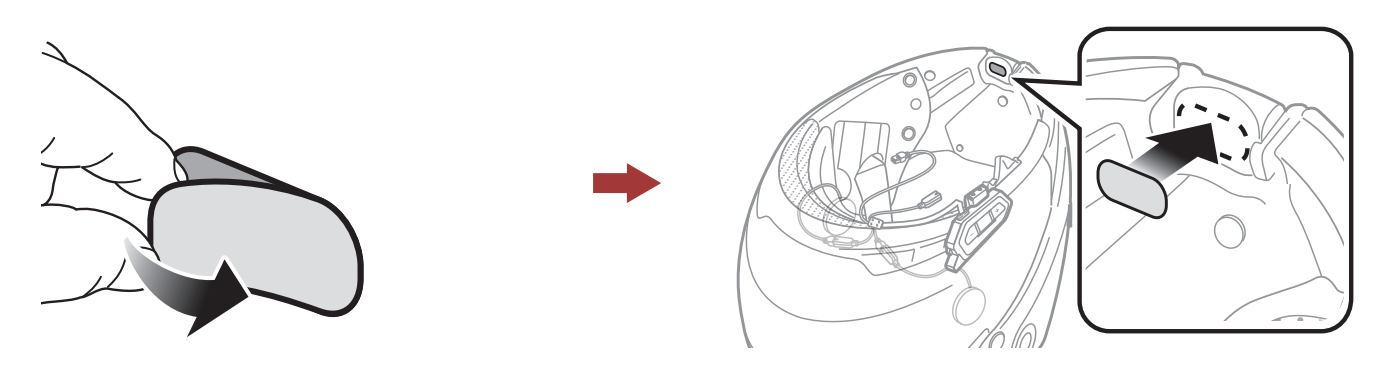

2. Fixez le microphone câblé à la fermeture scratch prévue à cet effet.

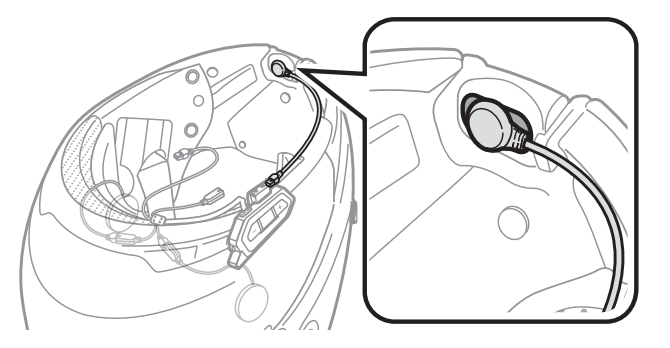

3. Alignez les flèches sur le module principal et les câbles du microphone, et insérez les câbles du microphone dans le connecteur du microphone.

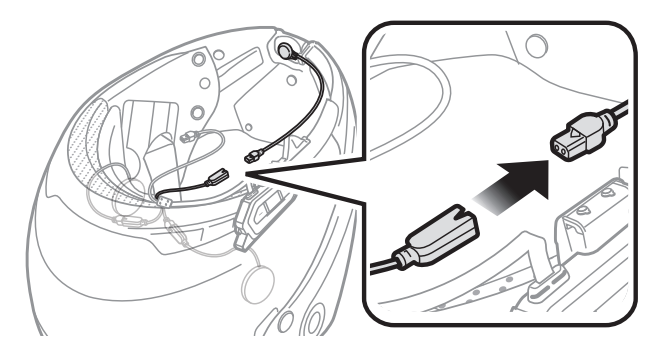

Remarque : Le câble le plus court est pour le microphone.

# 2.4 Antenne Mesh Intercom Externe

Tirez légèrement l'antenne Mesh Intercom

### vers l'intérieur pour la déplier.

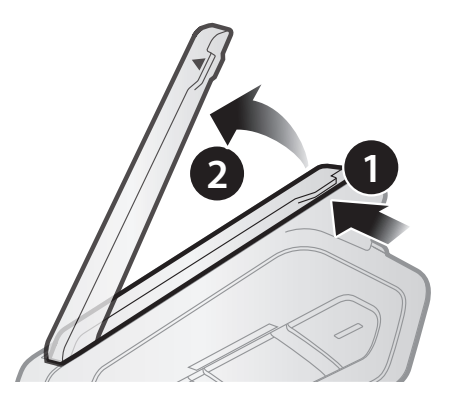

# <span id="page-14-0"></span>3. MISE EN ROUTE

# 3.1 multifunction

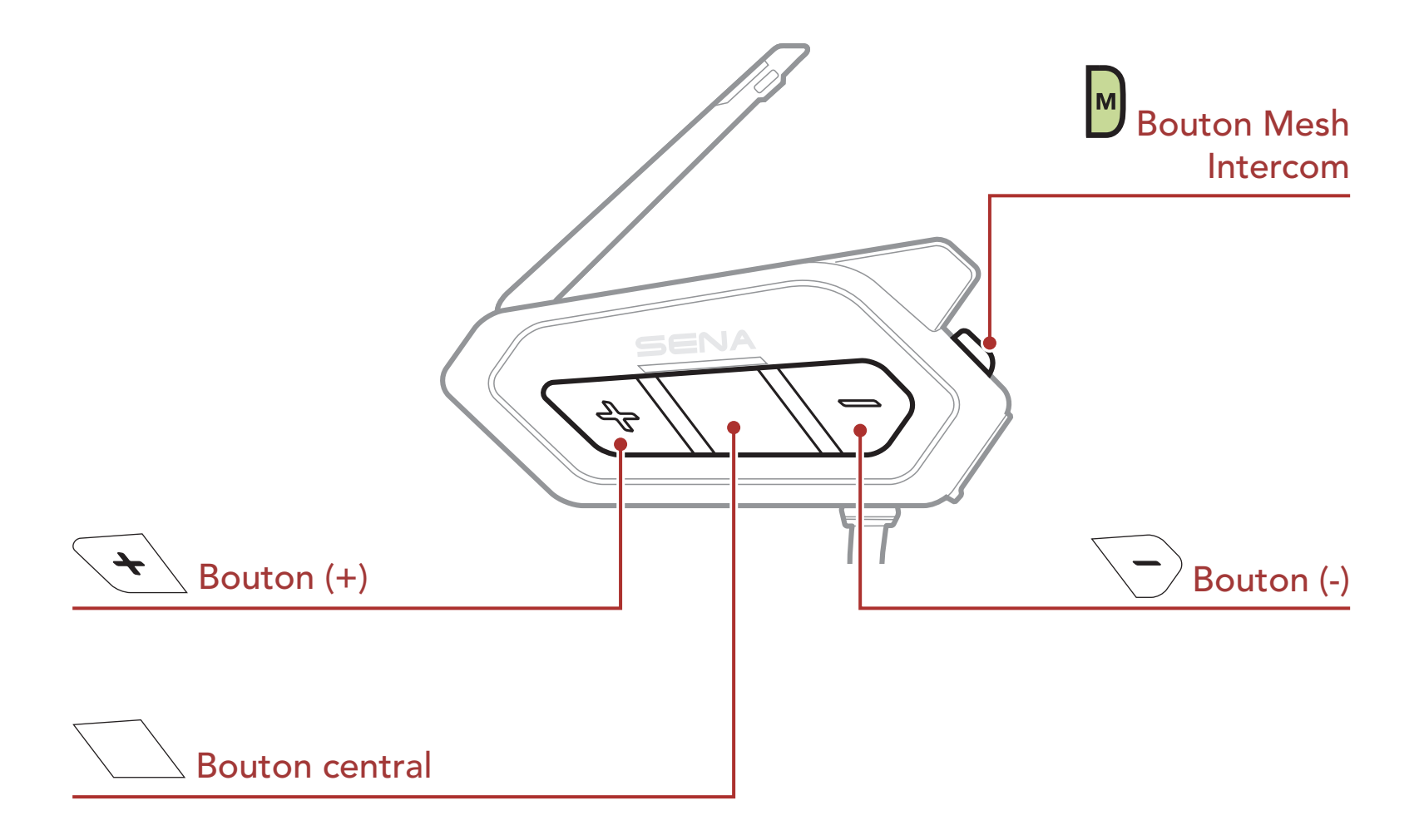

# 3.2 Logiciel Sena téléchargeable

# 3.2.1 Sena 50 Utility App

En couplant simplement votre téléphone avec votre casque audio, vous pouvez utiliser Sena 50 Utility App pour une installation et une utilisation plus rapides et plus simples.

- • Caractéristiques de l'application : Mesh Intercom, Intercom Bluetooth, Musique, Paramètres de l'appareil, Guide de démarrage rapide et Manuel d'utilisation.
- lélécharger
- 
- Android : Google Play Store > Sena 50 Utility
- iOS : App Store > Sena 50 Utility

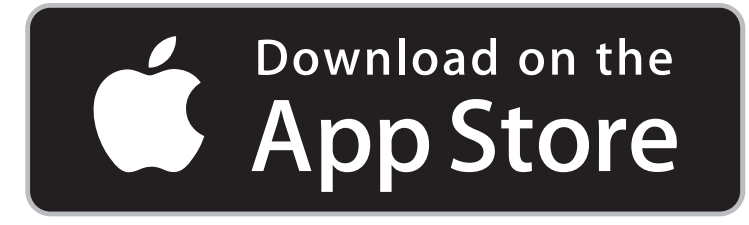

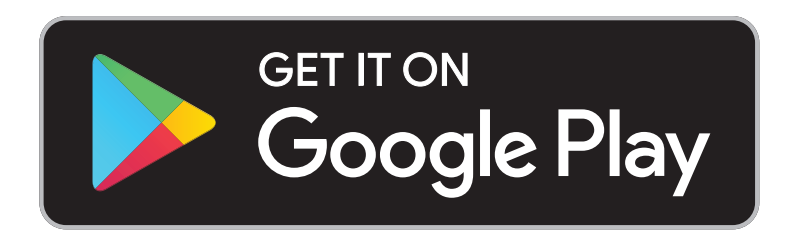

### <span id="page-15-0"></span>3.2.2 Sena Device Manager

Sena Device Manager vous permet de mettre à jour le micrologiciel et de configurer ses paramètres directement à partir de votre PC ou d'un ordinateur Apple. Téléchargez Sena Device Manager depuis le site [sena.com/fr](http://sena.com/fr).

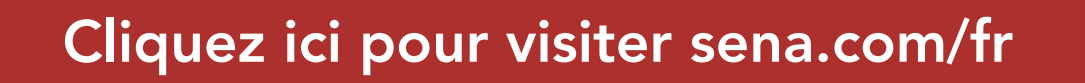

### 3.3 Mise sous tension et hors tension

Maintenez le **bouton central** et le **bouton (+)** appuyés pendant 1 seconde pour allumer ou éteindre le casque audio.

• Le casque audio comprend une fonction de Chargement Rapide qui lui permet de recharger rapidement sur une courte période de temps. Par exemple, un utilisateur peut avoir jusqu'à 3,5 heures

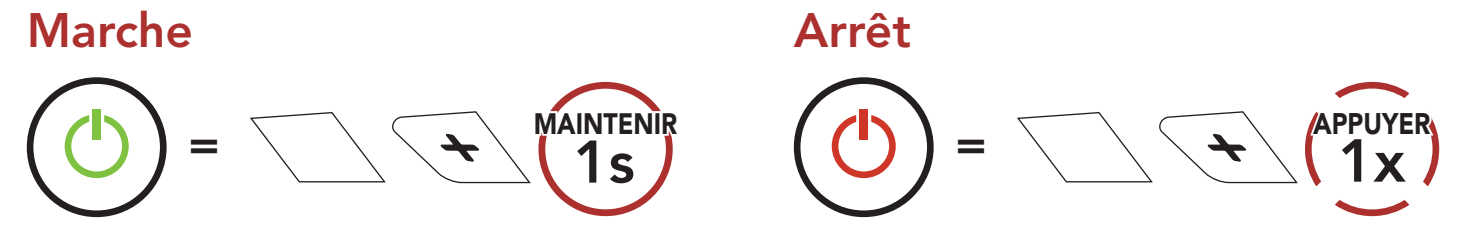

# 3.4 Mise en charge

#### Chargement du casque audio

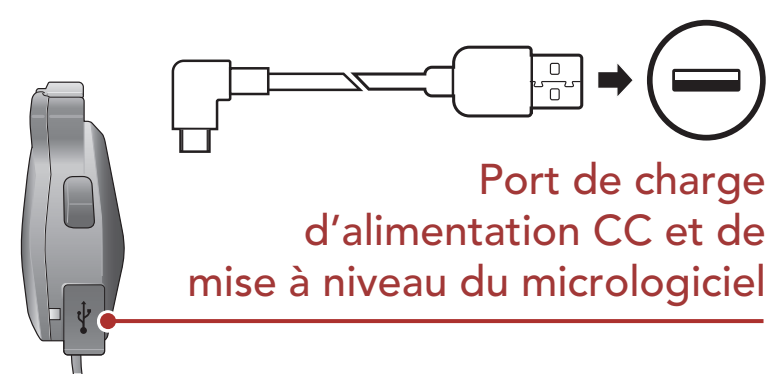

Le casque audio se recharge entièrement en 1 heure environ. (Le temps de charge peut varier selon la méthode de chargement.)

#### Remarque :

de communication Mesh ou 6 heures de conversation en Intercom Bluetooth après 20 minutes de charge du casque audio.

- Un chargeur USB tiers peut être utilisé avec les produits Sena à condition d'être aux normes FCC, CE ou IC ou d'être agréés par d'autres organismes locaux que Sena accepte.
- Le 50R est compatible avec les équipements d'entrée 5 V à chargement USB uniquement.

# <span id="page-16-0"></span>3.5 Vérification du niveau de charge de la batterie

Les instructions servent à la mise sous tension du casque audio.

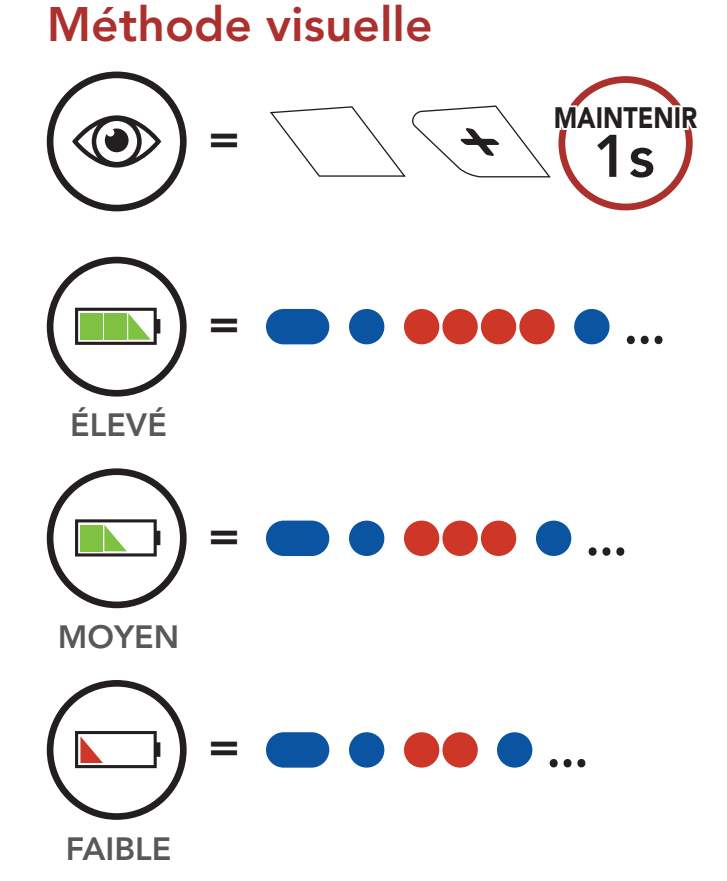

Remarque : lorsque la batterie est faible pendant l'utilisation, vous entendez une instruction vocale indiquant « Batterie faible ».

# 3.6 Réglage du volume

Vous pouvez facilement augmenter ou baisser le volume en appuyant sur le bouton (+) ou le bouton (-). Le volume est fixé et maintenu individuellement à différents niveaux pour chaque source audio (par exemple, téléphone, intercom) même après redémarrage du casque audio.

### Augmenter le volume

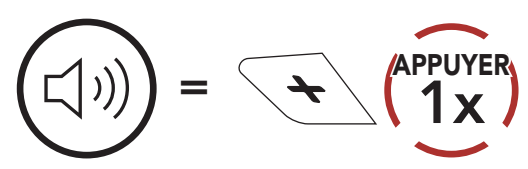

#### Diminuer le volume

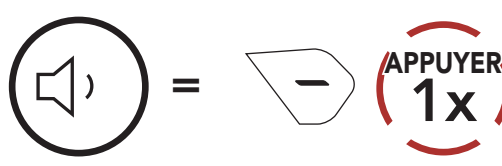

# <span id="page-17-0"></span>4. Couplage du Casque Audio avec d'Autres Appareils Bluetooth

Lorsque vous utilisez le casque audio avec d'autres appareils Bluetooth pour la première fois, ils auront besoin d'être « pairés ». Ceci leur permettra de se reconnaître et de communiquer entre eux lorsqu'ils sont à portée l'un de l'autre.

Le casque audio peut être couplé avec plusieurs périphériques Bluetooth tels qu'un téléphone mobile, un GPS, un lecteur MP3 ou un adaptateur radio bidirectionnel Sena SR10 via un couplage du téléphone mobile, un deuxième couplage de téléphone mobile et un couplage de GPS. Le casque peut également être pairé avec jusqu'à trois autres casques audio Sena.

Couplage avec trois casques audio Sena maximum

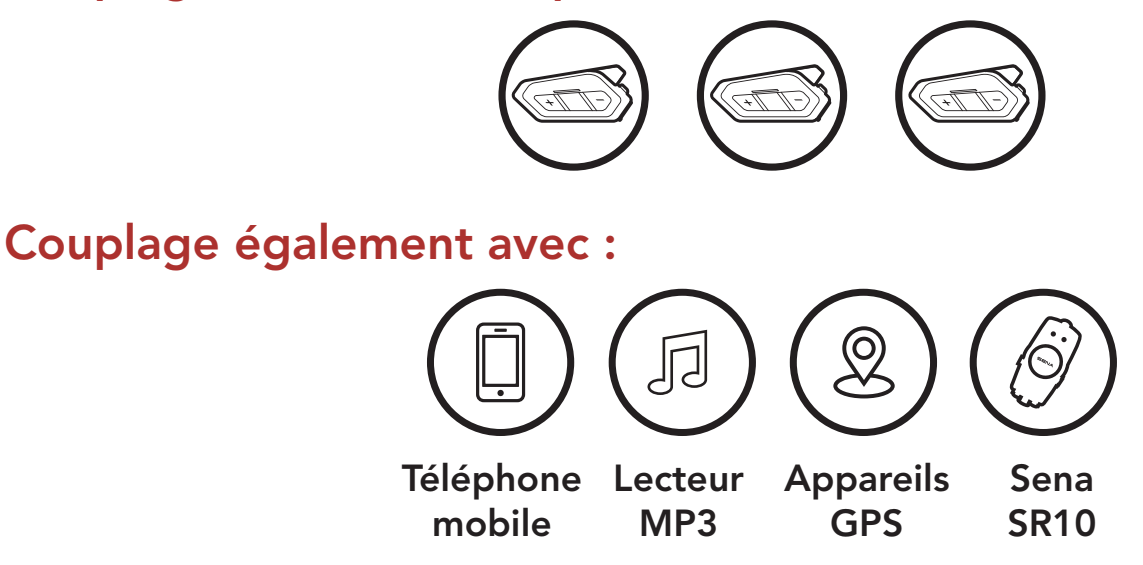

# 4.1 Couplage téléphone

Il existe deux façons de coupler le téléphone :

# 4.1.1 Couplage lorsque le 50R est éteint

1. Maintenez le **bouton central** et le **le bouton (+)** appuyés pendant

3 secondes lorsque le 50R est éteint.

#### Couplage téléphone

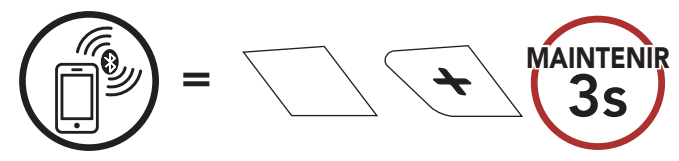

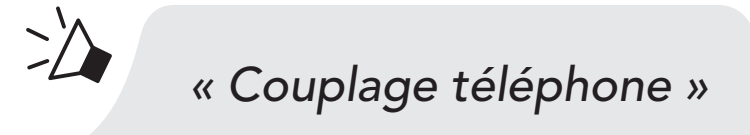

<span id="page-18-0"></span>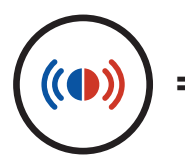

= Le clignotement alterné bleu et rouge des voyants indique que l'appareil est maintenant repérable.

- 2. Lorsque votre téléphone mobile est en mode de couplage Bluetooth, sélectionnez Sena 50R dans la liste des appareils détectés.
- 3. Si votre téléphone vous demande un code PIN, saisissez 0000.

= Le clignotement alterné bleu et rouge des voyants indique que l'appareil est maintenant repérable.

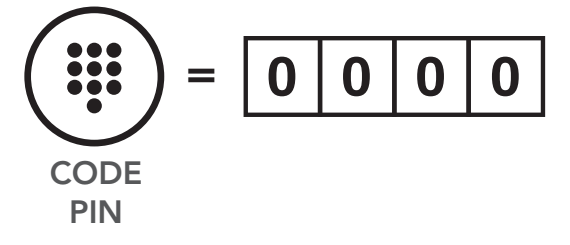

### 4.1.2 Couplage lorsque le 50R est allumé

1. Exécutez le Couplage du téléphone dans la Configuration.

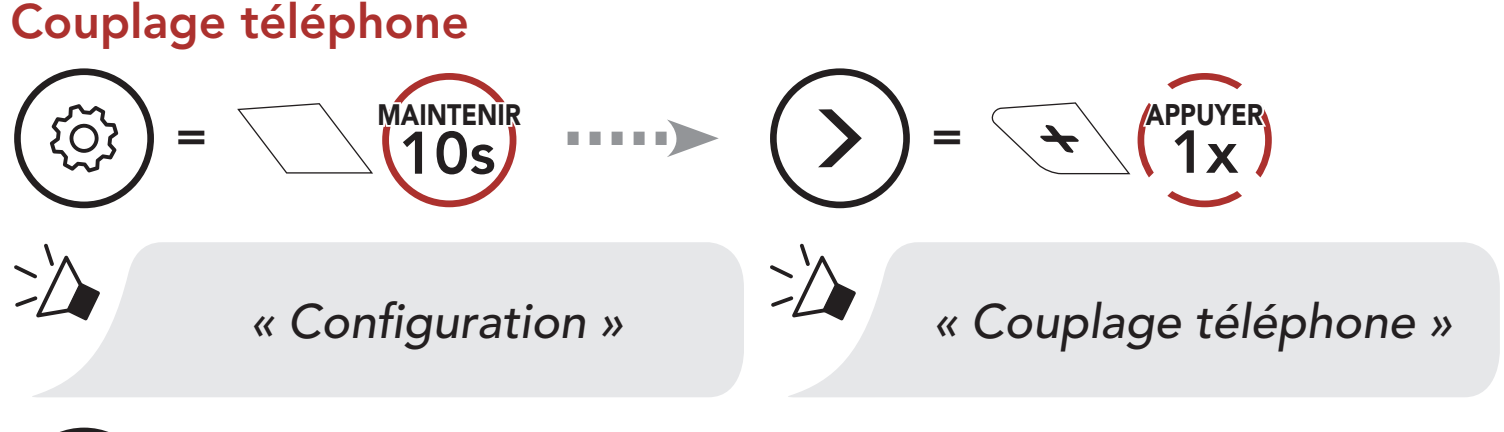

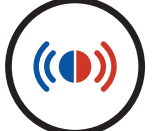

- 2. Lorsque votre téléphone mobile est en mode de couplage Bluetooth, sélectionnez Sena 50R dans la liste des appareils détectés.
- 3. Si votre téléphone vous demande un code PIN, saisissez 0000.

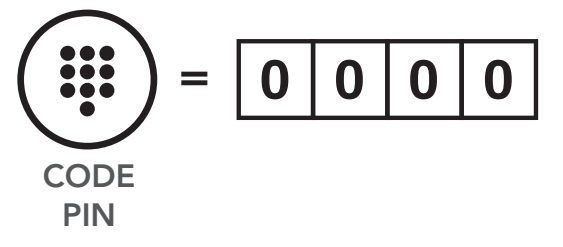

- <span id="page-19-0"></span>4.2 Couplage d'un second téléphone mobile - second téléphone mobile, GPS et SR10
- 1. Exécutez le Couplage d'un second téléphone mobile dans la Configuration.

Le clignotement en bleu indique que l'appareil est maintenant repérable.

Couplage d'un second téléphone mobile

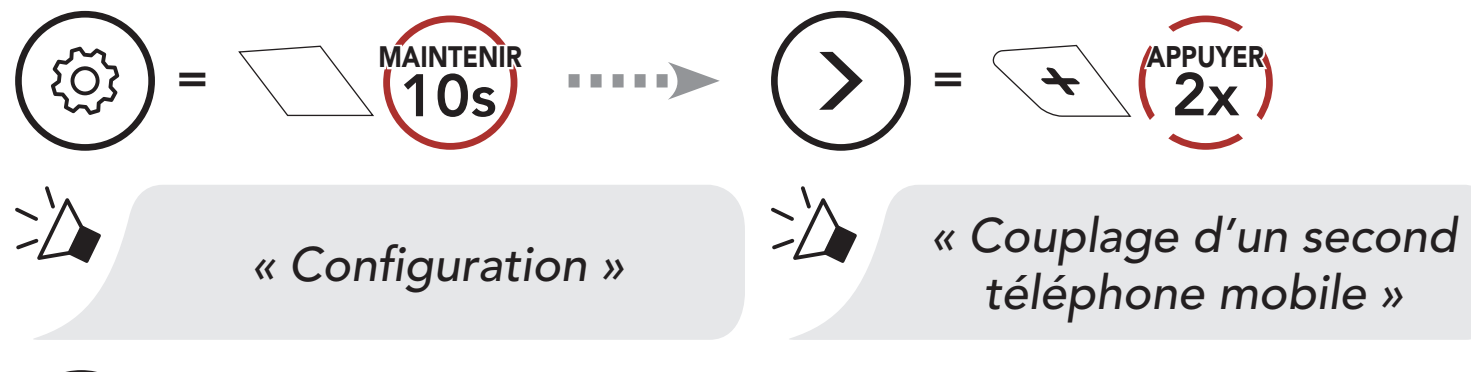

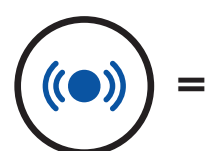

Le couplage du téléphone permet au casque audio d'établir deux profils Bluetooth : Mains libres ou Stéréo A2DP. Le Couplage sélectif avancé permet au casque audio de séparer les profils pour permettre la connexion de deux appareils.

- 2. Lorsque votre téléphone mobile est en mode de couplage Bluetooth, sélectionnez Sena 50R dans la liste des appareils détectés.
- 3. Si votre téléphone vous demande un code PIN, saisissez 0000.

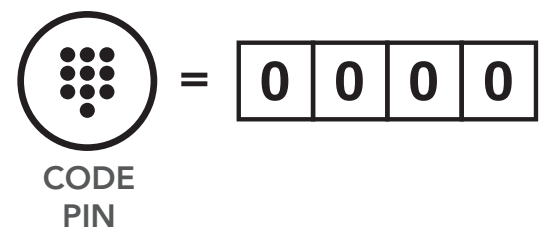

# 4.3 Couplage sélectif avancé : mains libres ou stéréo A2DP

# <span id="page-20-0"></span>4.3.1 Couplage sélectif téléphone - Profil mains libres

1. Exécutez le Couplage sélectif téléphone dans la Configuration.

Le clignotement en bleu indique que l'appareil est maintenant repérable.

### Couplage sélectif téléphone

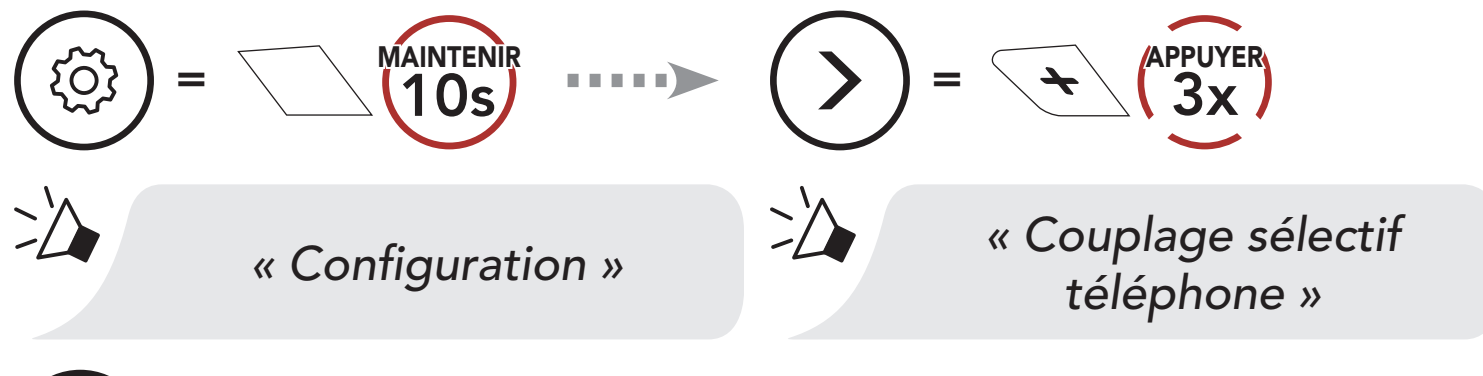

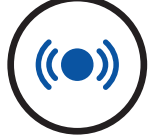

#### Couplage média MAINTENIR APPUYER  $=$  10s  $=$   $\sqrt{\frac{4}{4x}}$ *« Configuration » « Couplage média »* Le clignotement en rouge indique que l'appareil est  $(\bullet)$

- 2. Lorsque votre téléphone mobile est en mode de couplage Bluetooth, sélectionnez Sena 50R dans la liste des appareils détectés.
- 3. Si votre téléphone vous demande un code PIN, saisissez 0000.

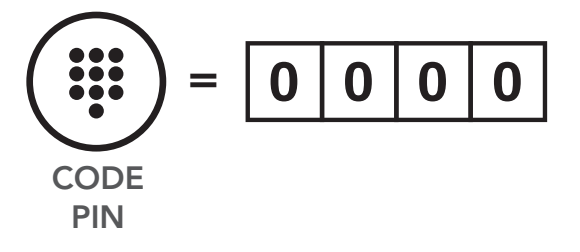

# 4.3.2 Couplage média - Profil A2DP

1. Exécutez la fonction Couplage média dans la Configuration.

maintenant repérable.

- 2. Lorsque votre téléphone mobile est en mode de couplage Bluetooth, sélectionnez Sena 50R dans la liste des appareils détectés.
- 3. Si votre téléphone vous demande un code PIN, saisissez 0000.

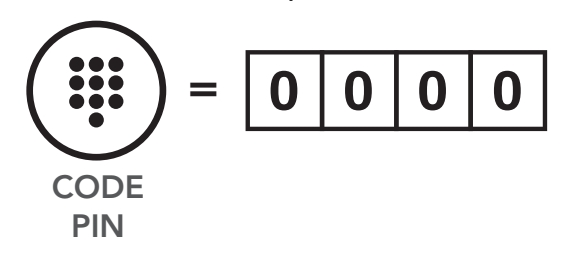

# <span id="page-21-0"></span>4.4 Couplage GPS

1. Exécutez le Couplage GPS dans la Configuration.

= Le clignotement en vert indique que **l'appareil est** maintenant repérable.

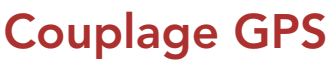

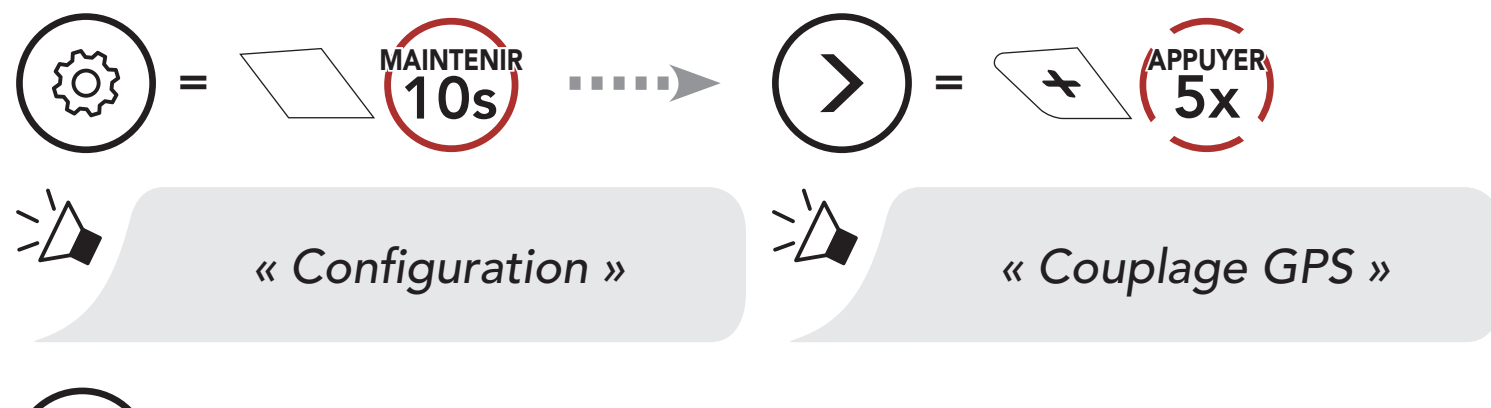

Remarque : si vous partagez votre appareil GPS via le couplage GPS, ses instructions n'interrompent pas vos conversations Mesh Intercom, mais se superposent avec elles. Les conversations par intercom Bluetooth sont interrompues par les instructions GPS.

- 2. Lorsque votre appareil Bluetooth est en mode de navigation GPS, sélectionnez Sena 50R dans la liste des appareils détectés.
- 3. Si votre appareil Bluetooth demande un code PIN, entrez 0000.

$$
\begin{pmatrix} \cdots \\ \cdots \\ \cdots \\ \cdots \end{pmatrix} = \begin{bmatrix} 0 & 0 & 0 & 0 \end{bmatrix}
$$

# <span id="page-22-0"></span>5. UTILISATION DU TÉLÉPHONE MOBILE

# 5.1 Passer et répondre à des appels

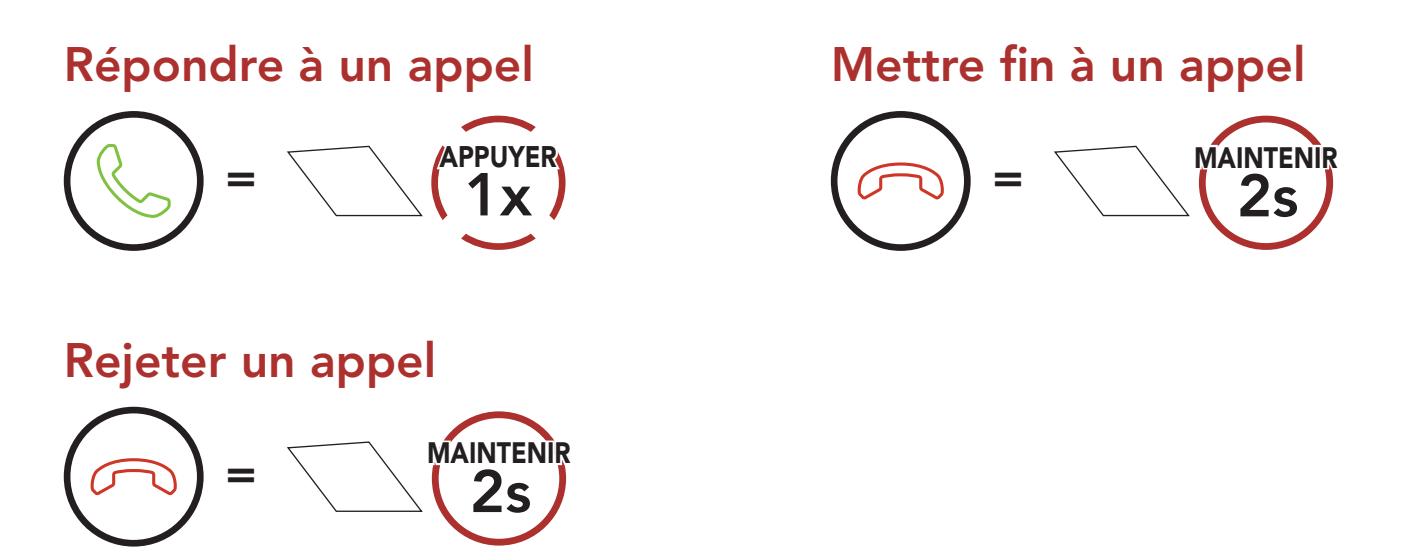

Remarque : si vous disposez d'un appareil GPS connecté, vous n'entendrez pas ses instructions de navigation vocales pendant un appel téléphonique.

Vous pouvez activer Siri ou Assistant Google à l'aide d'une commande vocale via le microphone du casque audio à l'aide d'un mot de réveil. Il s'agit d'un mot ou de groupes de mots tels que « Hey Siri » ou « Hey Google ».

# 5.2 Siri et Assistant Google

Le 50R prend en charge l'accès à Siri et Assistant Google directement.

Activer Siri ou Assistant Google selon l'application installée sur votre smartphone

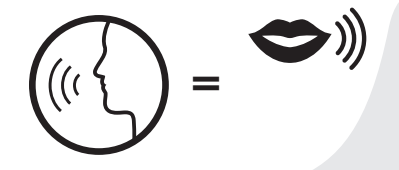

<sup>=</sup> *« Hey Google » ou « Hey Siri »*

*ou*

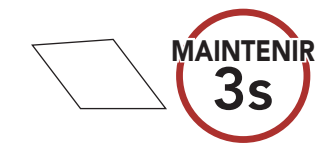

# <span id="page-23-0"></span>5.3 Appel rapide

### 5.3.1 Affecter des présélections d'appel rapide

Les présélections d'appel rapide peuvent être assignées dans le menu des paramètres, accessibles par Sena Device Manager ou Sena 50 Utility App.

### 5.3.2 Utiliser des présélections d'appel rapide

1. Accéder au menu Appel Rapide.

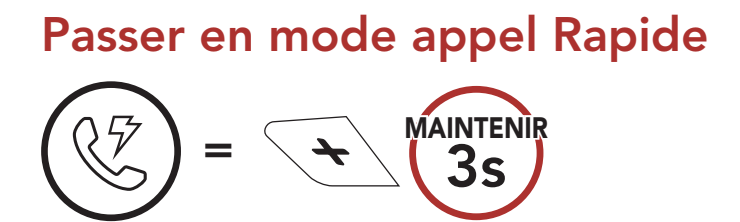

2. Naviguer entre les Présélections d'appel rapide.

*« Appel rapide »*

Naviguer vers l'avant ou vers l'arrière dans les présélections d'appel rapide

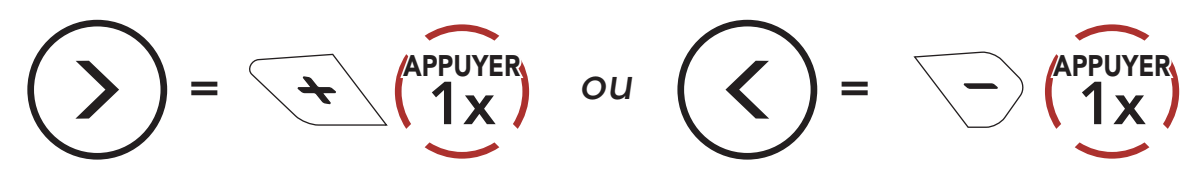

3. Appeler une de vos Présélections d'appel rapide.

Appeler un numéro présélectionné d'appel rapide

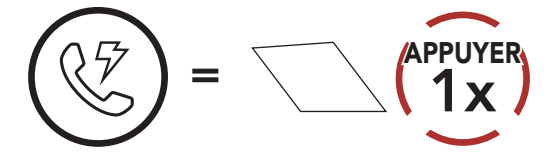

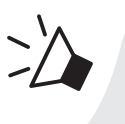

*« Appel rapide (#) »*

4. Recomposer le dernier numéro appelé.

Recomposer le dernier numéro

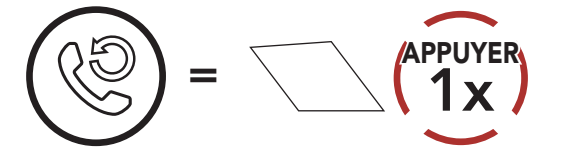

#### *« Dernier numéro »*

# <span id="page-24-0"></span>6. MUSIQUE EN STÉRÉO

# 6.1 Écouter de la musique avec des appareils Bluetooth

1. Lecture ou pause de la musique.

 $=$   $\sqrt{\frac{1}{1}}$ APPUYER

*ou*  $(\leq)$  =  $\geq$   $\cap$   $\cap$ APPUYER

Lire / Mettre en pause de la musique

*ou*  $(\forall) = \rightarrow$  1s MAINTENIR

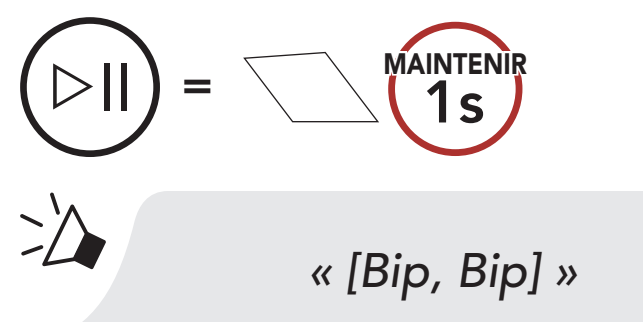

2. Régler le volume.

Augmenter/Diminuer le volume

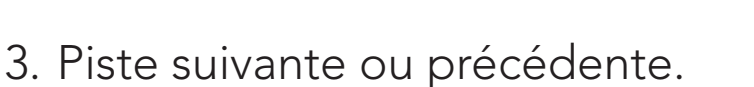

Piste suivante/précédente

 $=$   $\left\{\frac{1}{1s}\right\}$ 

# 6.2 Partage de musique

Vous pouvez partager de la musique avec un interlocuteur intercom à l'aide d'un lecteur de musique en stéréo Bluetooth lors d'une conversation par intercom bidirectionnelle et un interlocuteur d'un Mesh Intercom. Votre interlocuteur intercom et vous pouvez contrôler la lecture de musique à distance afin de passer à la piste suivante ou précédente. Si vous commencez à partager de la musique alors que l'intercom Bluetooth et le Mesh Intercom fonctionnent simultanément, le partage de musique au cours de l'intercom Bluetooth est prioritaire par rapport au partage de musique au cours d'un Mesh Intercom. Le créateur envoie un message de requête au casque audio connecté au cours du Mesh Intercom et partage la musique avec le premier interlocuteur qui accepte la requête.

### Partage de musique par intercom Bluetooth

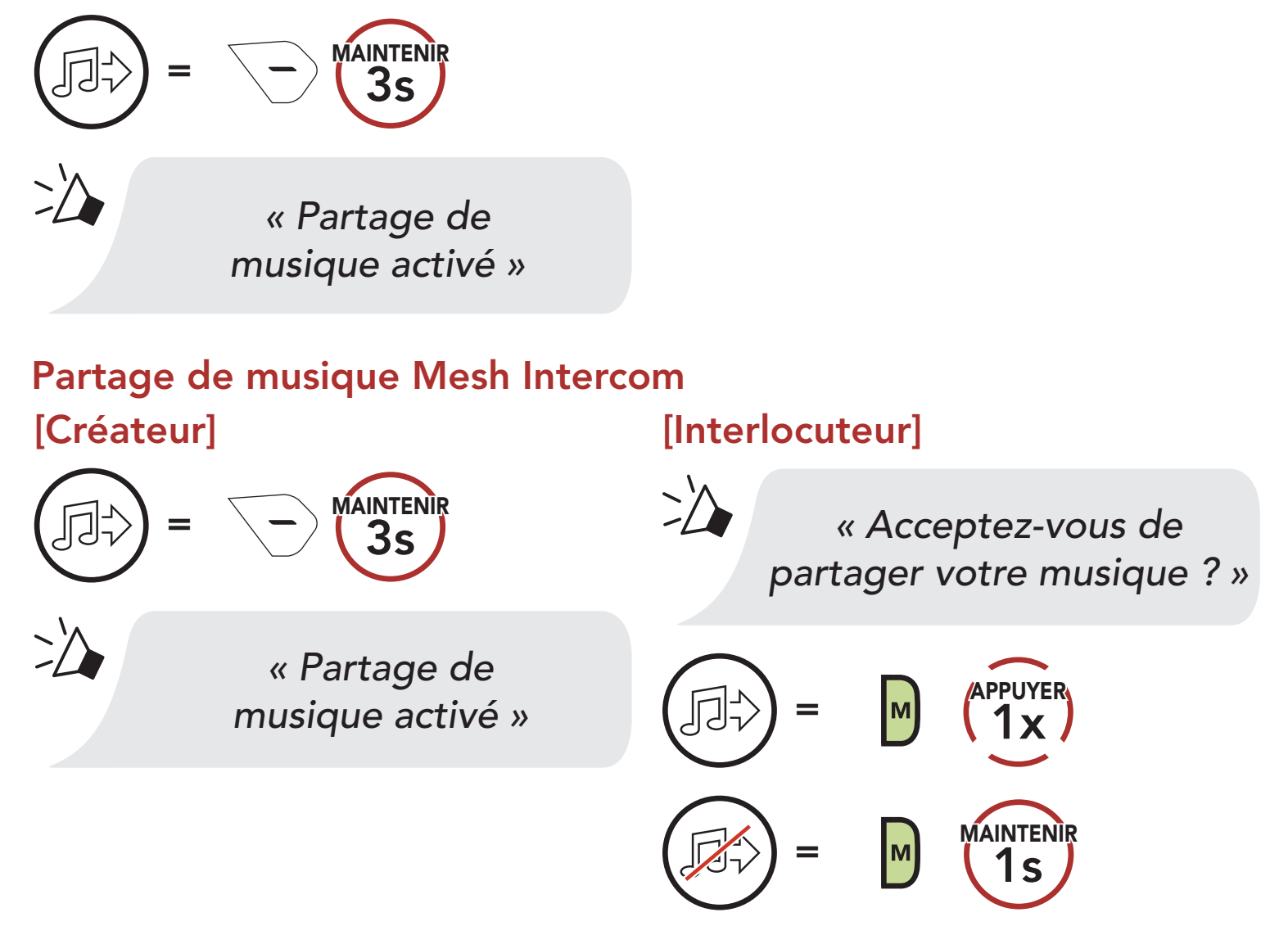

# <span id="page-26-0"></span>7. MESH INTERCOM

# 7.1 Qu'est-ce qu'un Mesh Intercom ?

Mesh Intercom™ est un système de communication dynamique créé par Sena pour communiquer instantanément et sans effort d'une moto à une autre sans regroupement préalable. Mesh Intercom permet aux motards de se connecter et de communiquer instantanément avec des utilisateurs à proximité, sans qu'il soit nécessaire de pairer les casques audio entre eux.

La distance opérationnelle entre chaque 50R en Mesh Intercom peut atteindre 2 km (1,2 miles) en terrain dégagé. En terrain dégagé, le Mesh peut aller jusqu'à 8 km (5 miles) entre au minimum six utilisateurs. Sur le même canal en Open Mesh<sup>™</sup> ou le même groupe privé en Group Mesh™, six utilisateurs peuvent parler en même temps pour une conversation optimisée.

#### Mesh Intercom

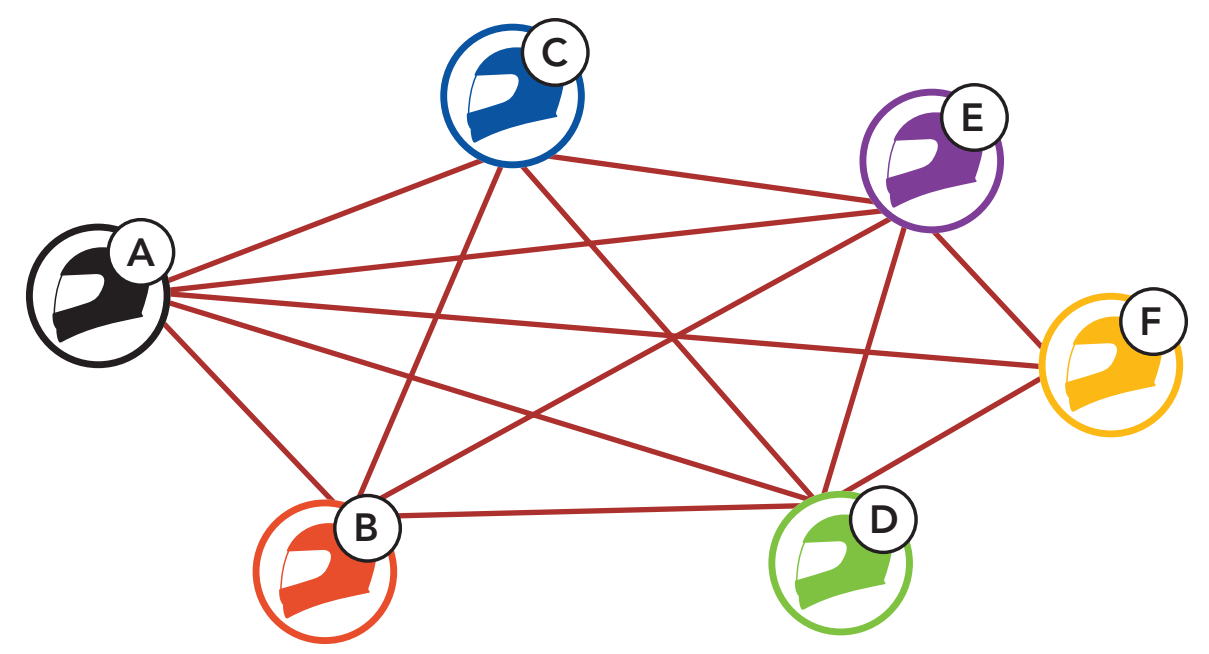

# <span id="page-27-0"></span>7.1.1 Open Mesh

Open Mesh est une fonction par intercom en groupe ouvert. Les utilisateurs peuvent communiquer librement entre eux sur le même canal Open Mesh et sélectionner le canal  $(1 – 9)$  à utiliser sur le casque audio.

Il peut se connecter à un nombre quasi illimité d'utilisateurs sur chaque canal.

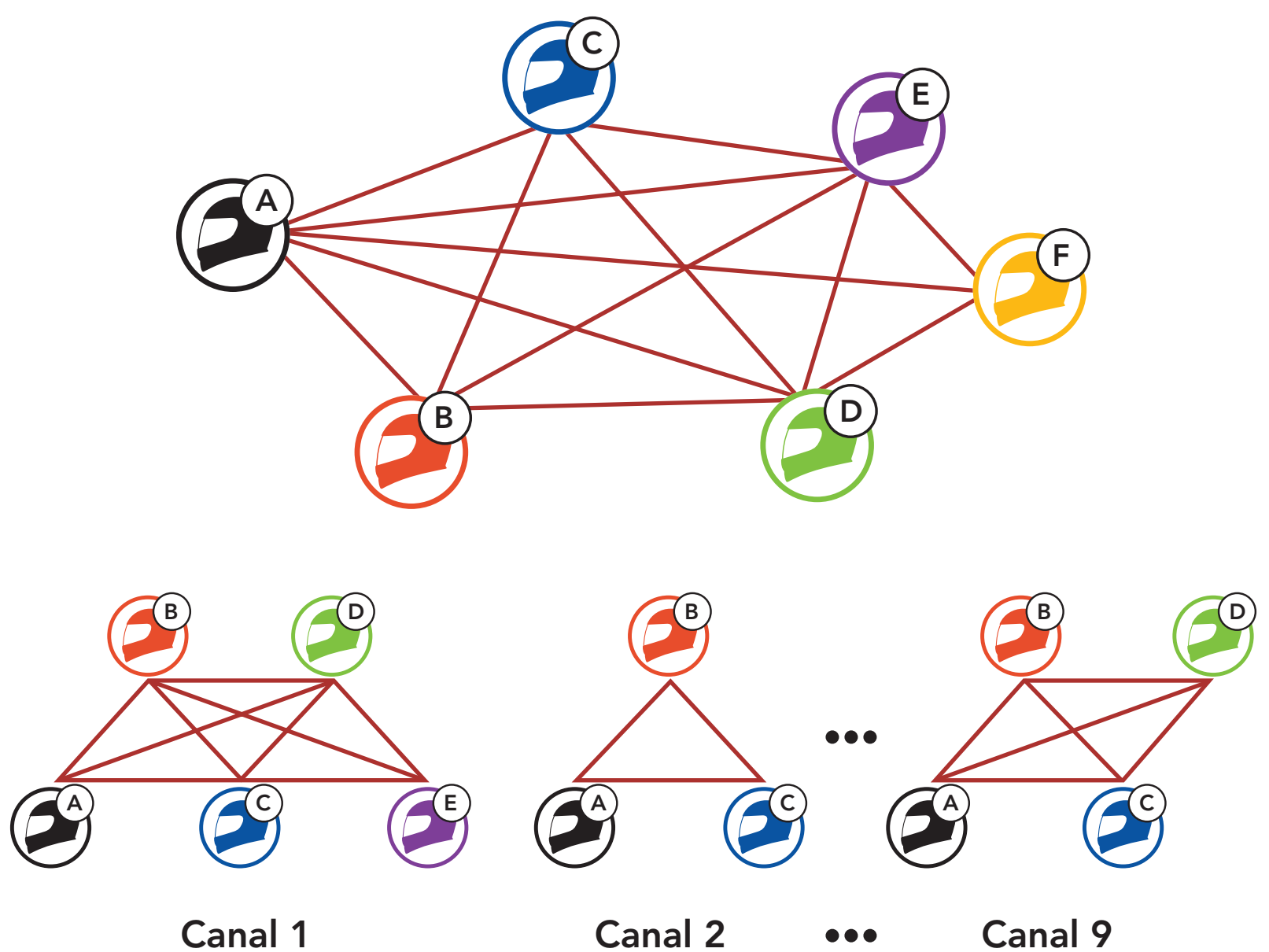

# <span id="page-28-0"></span>7.1.2 Group Mesh

Un Group Mesh est une fonction Intercom en groupe fermé qui permet aux utilisateurs de quitter, joindre ou rejoindre une conversation par intercom groupée sans coupler les casques audio. Les utilisateurs peuvent communiquer librement entre eux dans le même groupe privé en Group Mesh.

Pour des conversations intercom fermées utilisant Mesh Intercom, un Group Mesh doit être créé par les utilisateurs. Lorsque des utilisateurs créent groupe privé en Group Mesh par Groupe Mesh, le casque audio bascule automatiquement de Open Mesh à Group Mesh. Jusqu'à 24 utilisateurs peuvent se connecter au même groupe privé.

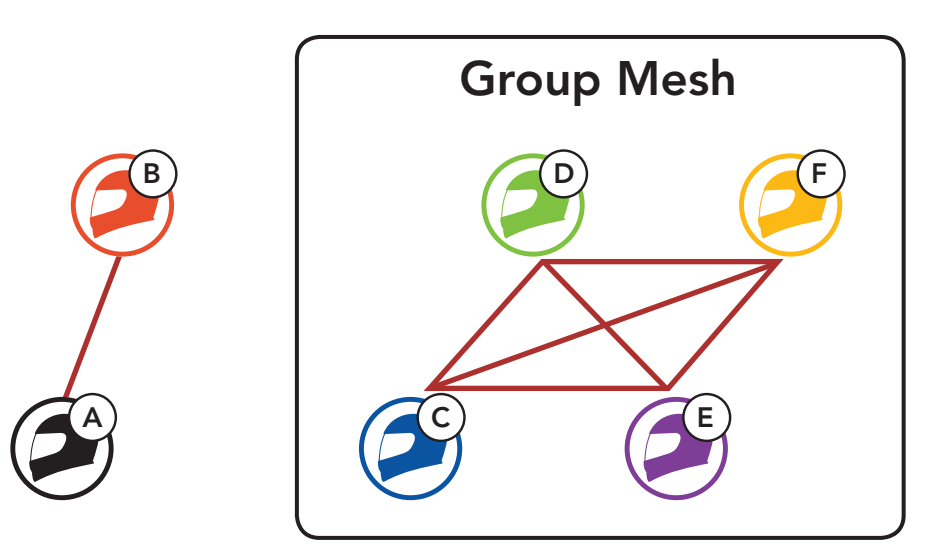

# 7.2 Démarrer le Mesh Intercom

Lorsque Mesh Intercom est activé, le 50R se connecte automatiquement aux utilisateurs 50R à proximité et leur permet de discuter entre eux en appuyant sur le **bouton Mesh Intercom**.

### Mesh intercom activé

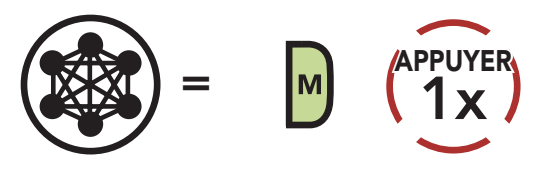

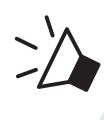

*« Mesh intercom activé »*

### Mesh intercom désactivé

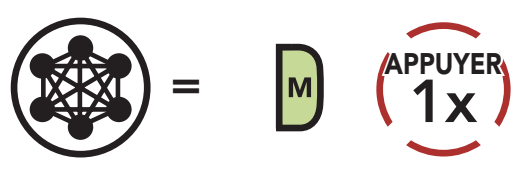

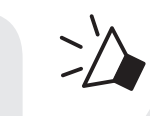

*« Mesh intercom désactivé »*

### 7.3 Utilisation du Mesh en Open Mesh

#### Lorsque Mesh Intercom est activé, le casque audio est réglé initialement sur Open Mesh (par défaut : canal 1).

# <span id="page-29-0"></span>7.3.1 Réglage du canal (par défaut : canal 1)

Si la communication Open Mesh rencontre des interférences, car d'autres groupes utilisent aussi le canal 1 (par défaut), changez de canal. Sélectionnez un canal entre 1 et 9.

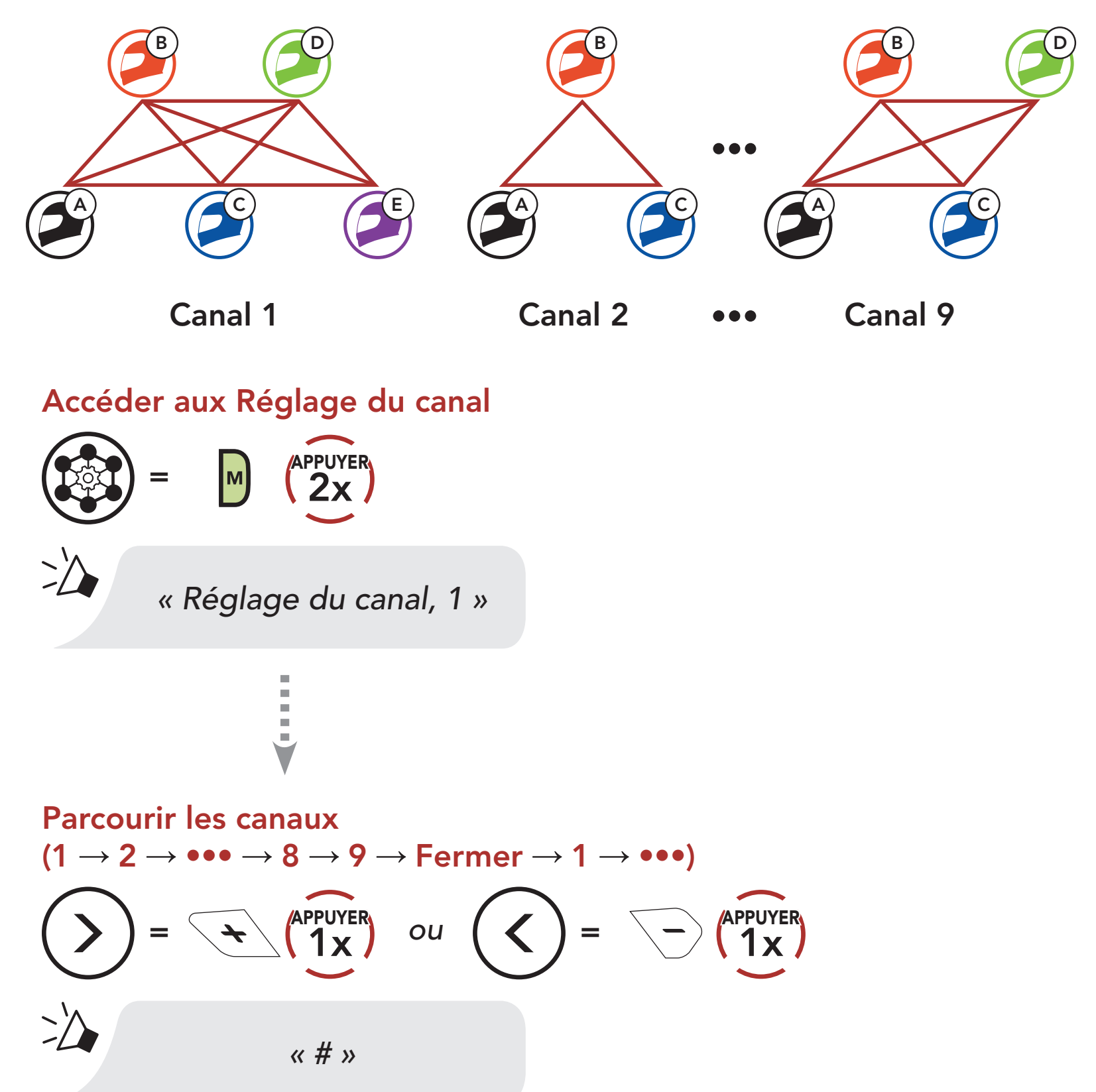

Enregistrer le canal

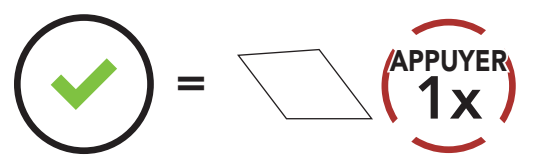

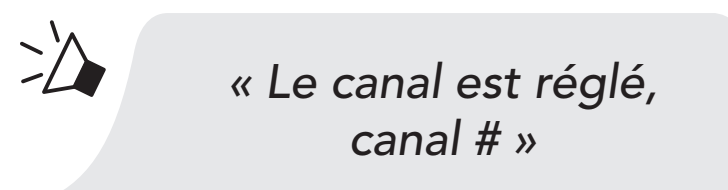

#### <span id="page-30-0"></span>Remarque :

- Les Réglage du canal commencent toujours par le canal 1.
- Si vous n'appuyez sur aucun bouton pendant environ 10 secondes dans un canal spécifique, le canal est automatiquement sauvegardé.
- Le canal sera mémorisé même si vous désactivez le 50R.

La création d'un Group Mesh nécessite au moins deux utilisateurs Open Mesh.

# 7.4 Utilisation du Mesh en Group Mesh

### 7.4.1 Création d'un Group Mesh

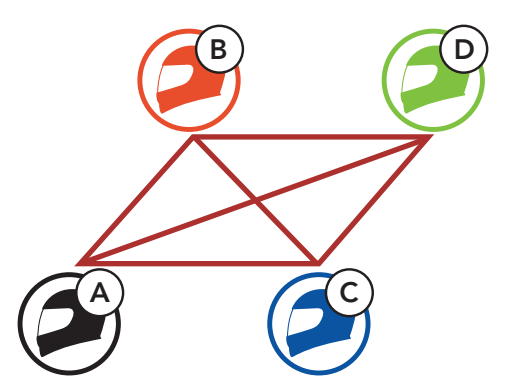

1. Entrez dans un groupe Mesh pour créer un Group Mesh.

Open Mesh

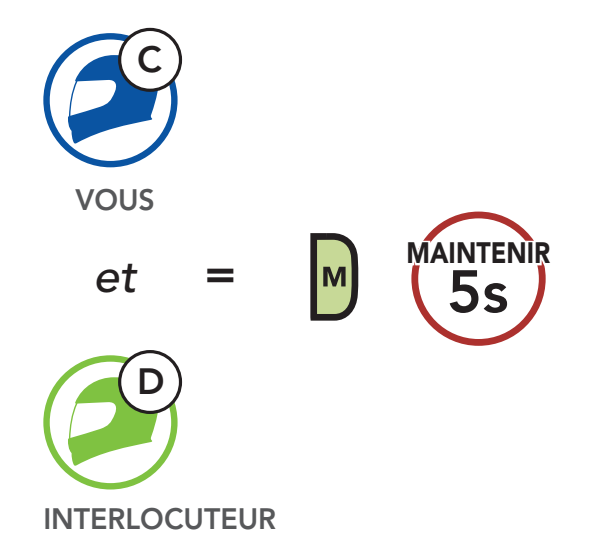

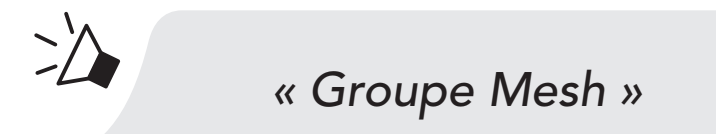

2. Les casques audio complètent le groupe Mesh et basculent automatiquement de Open Mesh à Group Mesh.

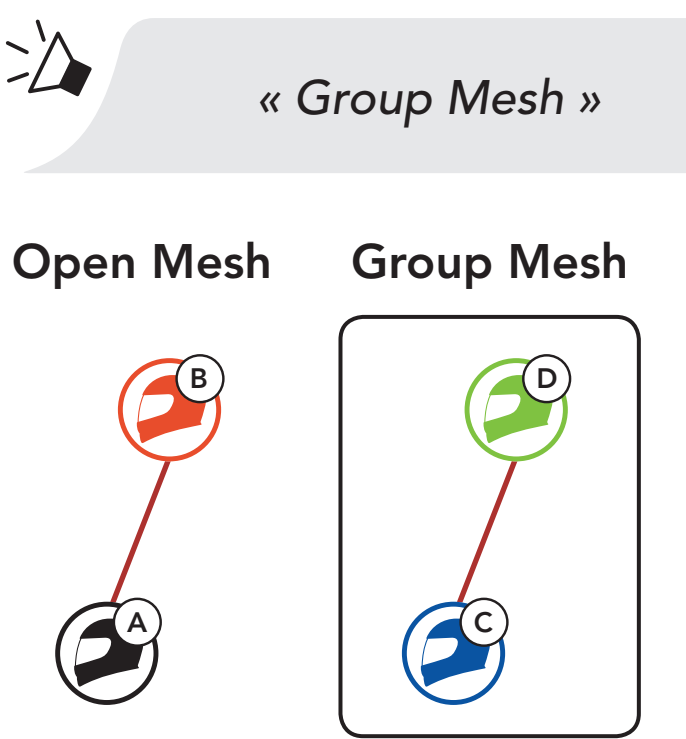

#### Remarque :

- · Si le Groupe Mesh n'est pas terminé dans les 30 secondes, les utilisateurs entendent une instruction vocale, « Échec de regroupement ».
- Si vous souhaitez annuler le groupe Mesh en cours, appuyez sur le Bouton Mesh Intercom.

L'un des membres du Group Mesh existant peut autoriser les nouveaux membres d'un Open Mesh à rejoindre le Group Mesh existant.

## 7.4.2 Rejoindre un Group Mesh existant

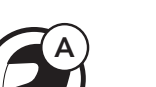

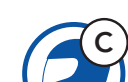

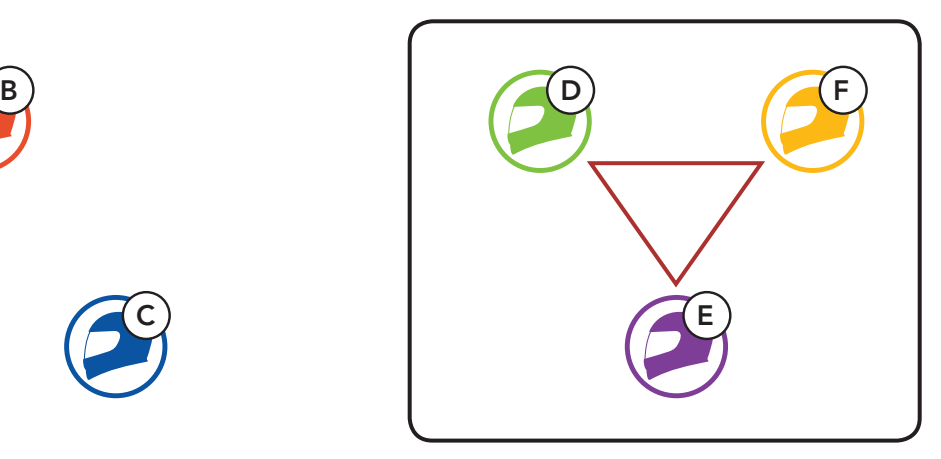

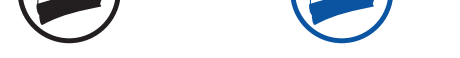

Group Mesh existant et membres actuels

Nouveaux membres

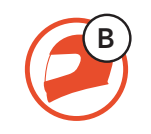

1. L'un des membres actuels et un nouveau membre intègrent le groupe Mesh afin de rejoindre le Group Mesh existant.

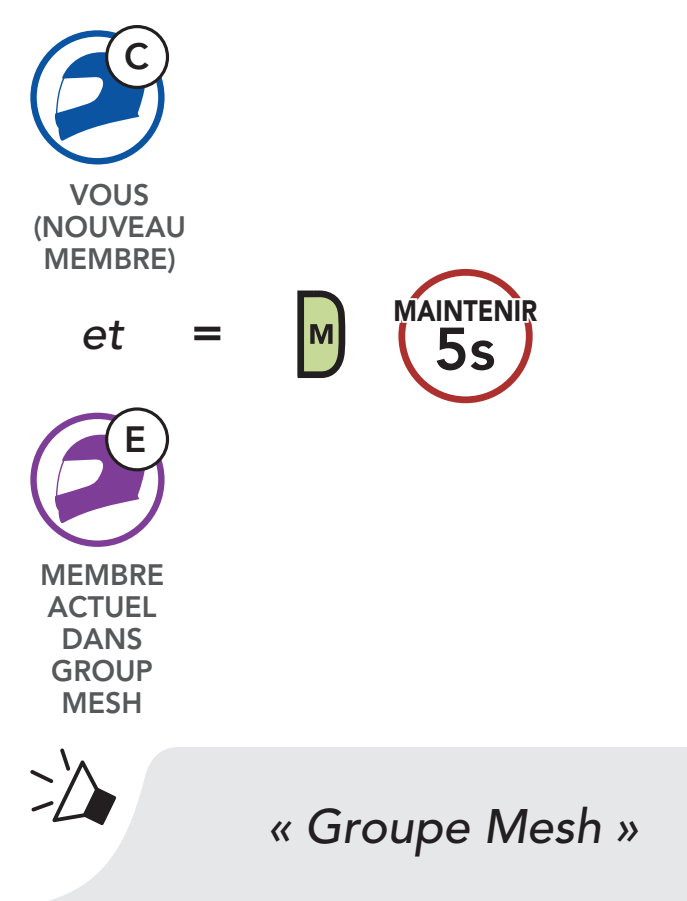

2. Les casques audio complètent le groupe Mesh. Les nouveaux membres entendent une instruction vocale dans leur casque audio et basculent automatiquement de Open Mesh à Group Mesh.

Remarque : si le Groupe Mesh n'est pas terminé dans les 30 secondes, les membres actuels entendent un double bip sonore grave et un nouveau membre entend une instruction vocale,

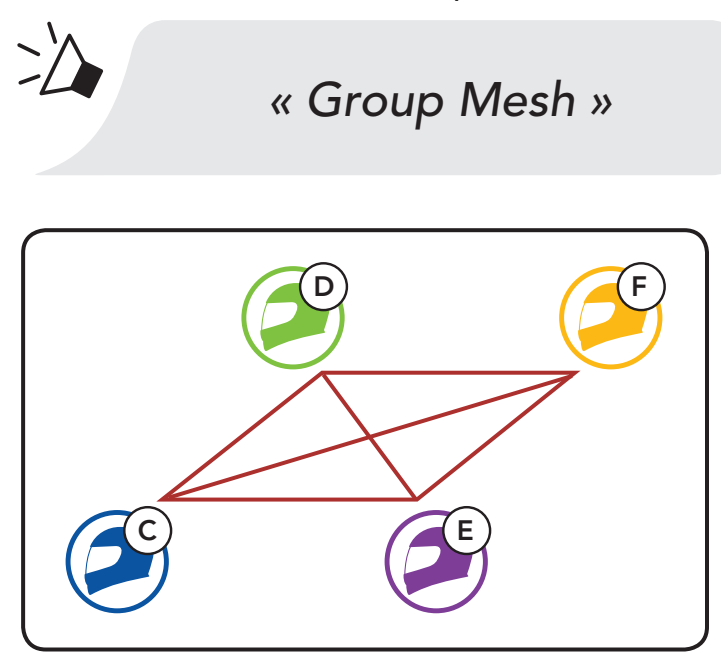

#### « Échec de regroupement ».

# 7.5 Réinitialiser le Mesh

Si un casque audio en mode Open Mesh ou Group Mesh réinitialise le Mesh, il repasse automatiquement en Open Mesh (par défaut : canal 1).

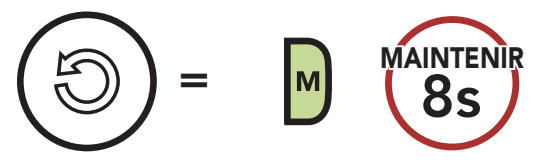

# 7.6 Basculement Open Mesh/Group Mesh

Les utilisateurs peuvent basculer entre le Open Mesh et Group Mesh sans reconfigurer le Mesh. Cela permet aux utilisateurs de garder les informations de connexion du Réseau Group Mesh en Open Mesh.

Les utilisateurs peuvent passer au Group Mesh pour communiquer avec les interlocuteurs à partir des informations de connexion stockées sur le Réseau Group Mesh.

### Basculement entre Open Mesh et Group Mesh

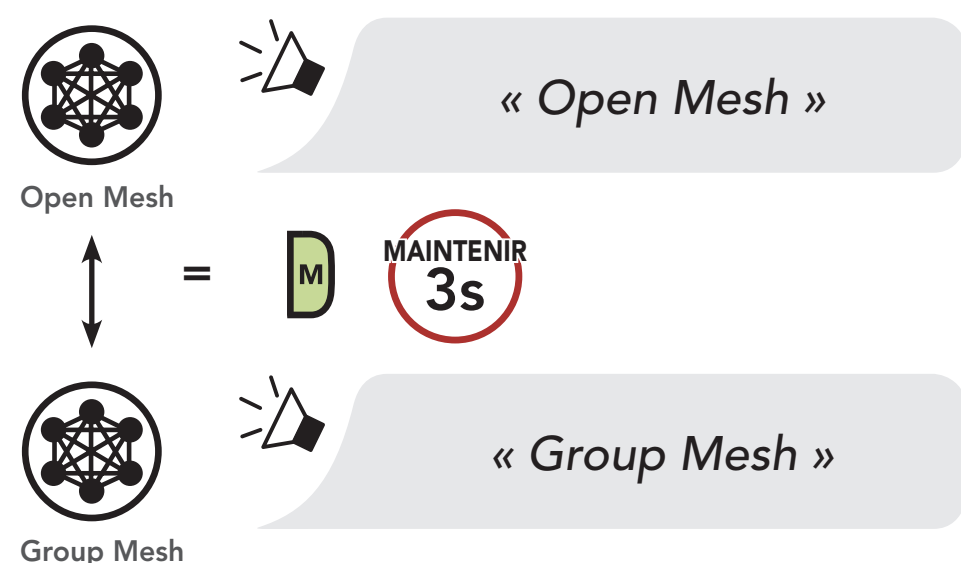

Remarque : si vous n'avez jamais participé à un Group Mesh, vous ne pouvez pas basculer entre Open Mesh et Group Mesh. Vous entendez alors l'instruction vocale « Aucun groupe disponible ».

# 7.7 Activer / Désactiver le microphone

### (par défaut : activé)

Les utilisateurs peuvent activer / désactiver le microphone lors de la communication dans un Mesh Intercom.

Activer / Désactiver le Microphone

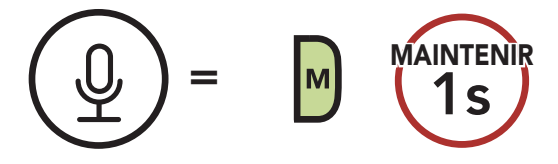

# 8. INTERCOM BLUETOOTH

# 8.1 Couplage intercom

Jusqu'à trois personnes peuvent communiquer par intercom avec le casque, simplement en couplant les casques audio.

1. Maintenez les **boutons centraux** des deux casques audio pendant 5 secondes jusqu'à ce que vous entendiez l'instruction vocale « Couplage intercom ».

Couplage avec des interlocuteurs

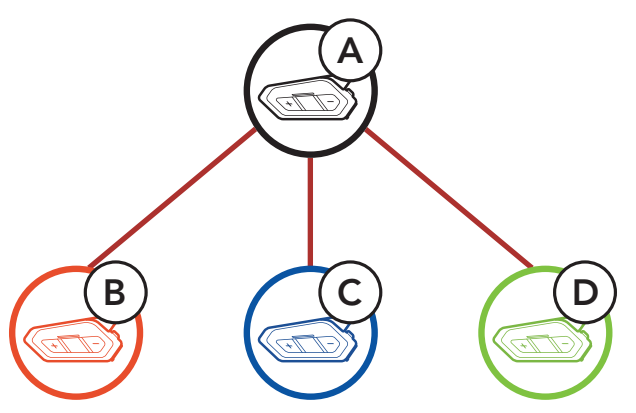

Le clignotement en rouge indique que l'appareil est maintenant repérable.

#### i<br>I Ì. V

#### Le **50R** est automatiquement couplé avec un casque audio Sena.

### Le clignotement en bleu du voyant DEL confirme que les intercoms sont couplés.

Couplage du casque audio A avec le casque audio B

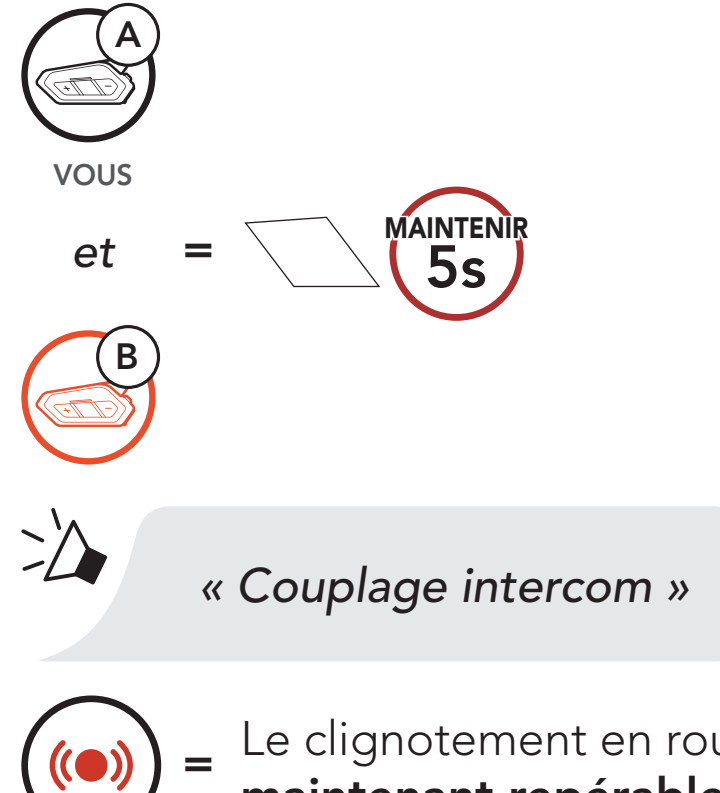

2. Répétez l'étape 1 pour coupler avec les *interlocuteurs intercom* C & D.

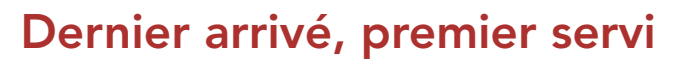

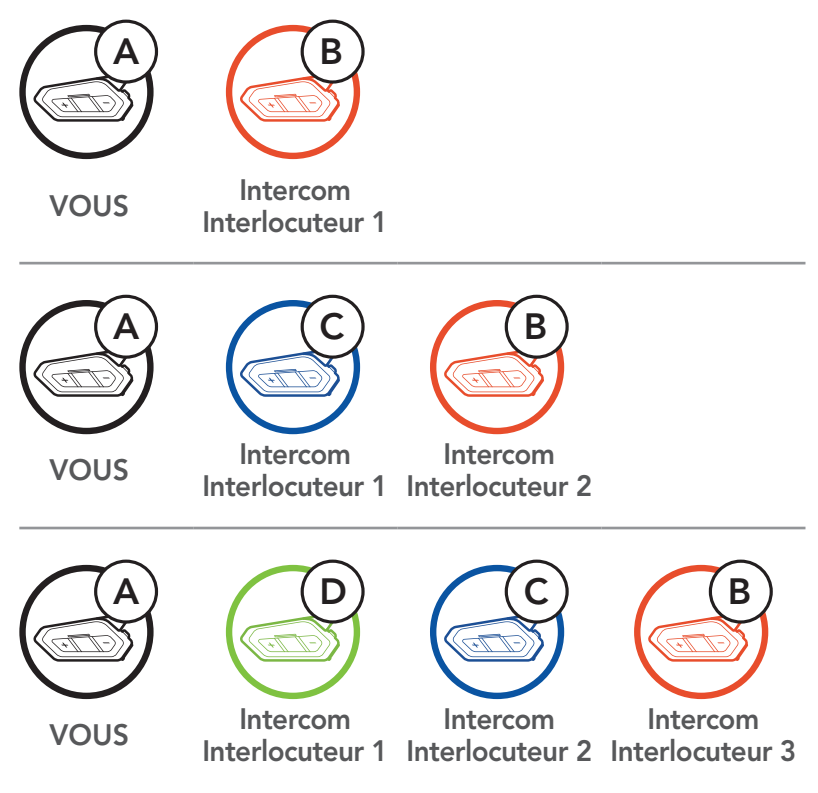

D  $=$  1x **APPUYER** 

# 8.2 Intercom bidirectionnel

Vous pouvez commencer une conversation par intercom avec un interlocuteur intercom ou y mettre fin en appuyant sur le **bouton** central.

1. Appuyez une fois pour interlocuteur 1.

Démarrer / Terminer avec interlocuteur 1

2. Appuyez deux fois pour Interlocuteur intercom 2.

Démarrer / Terminer avec interlocuteur 2

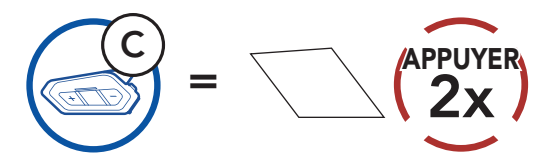

3. Appuyez trois fois pour Interlocuteur intercom 3.

#### Démarrer / Terminer avec interlocuteur 3

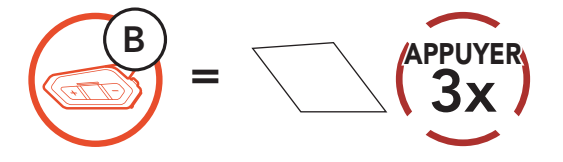

# 8.3 Intercom multidirectionnel

L'intercom multidirectionnel permet de réaliser des conversations de type appel en conférence avec jusqu'à trois Interlocuteurs intercom simultanément. Lorsqu'une conversation par intercom multidirectionnel est en cours, la connexion au téléphone mobile est temporairement interrompue. Toutefois, dès que l'intercom multidirectionnel se termine, la connexion du téléphone est rétablie.

2. Démarrez une conversation par intercom avec l'un des deux participants. Par exemple, vous (A) pouvez entamer une conversation par intercom avec l'interlocuteur intercom (B). Ou l'interlocuteur intercom (B) peut entamer une conversation par intercom avec vous (A).

### 8.3.1 Démarrer une conversation par intercom tridirectionnelle

Vous (A) pouvez établir une conversation par intercom tridirectionnelle avec deux autres interlocuteurs intercom (B et C) en établissant deux connexions simultanées par intercom.

1. Couplez votre casque audio (A) avec ceux de deux autres interlocuteurs intercom (B & C).

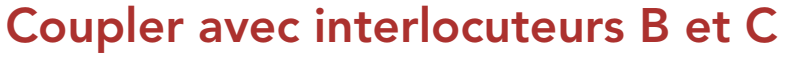

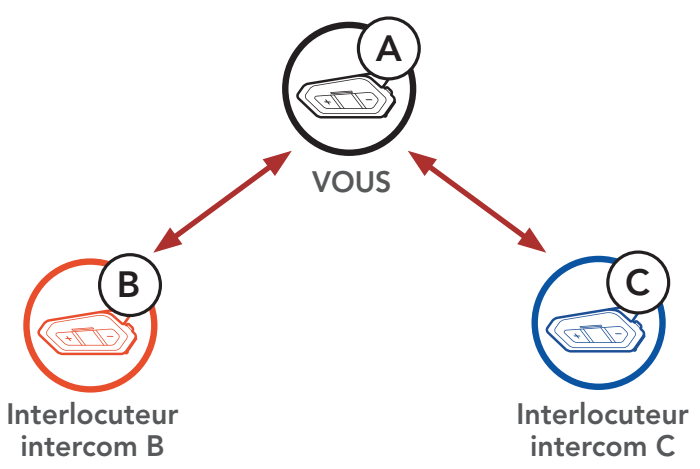

Démarrer une conversation Intercom avec l'interlocuteur B

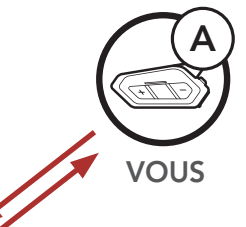

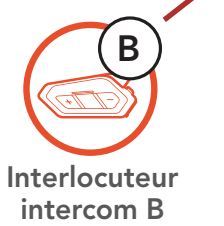

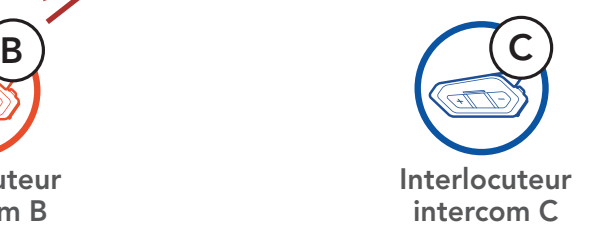

3. Ensuite, vous (A) pouvez alors appeler le second interlocuteur intercom (C) ou le second interlocuteur intercom (C) peut rejoindre la conversation par intercom en vous (A) appelant.

4. Vous (A) et vos deux interlocuteurs intercom (B et C) participez désormais à une conversation par intercom tridirectionnelle.

Démarrer une conversation Intercom avec l'interlocuteur C

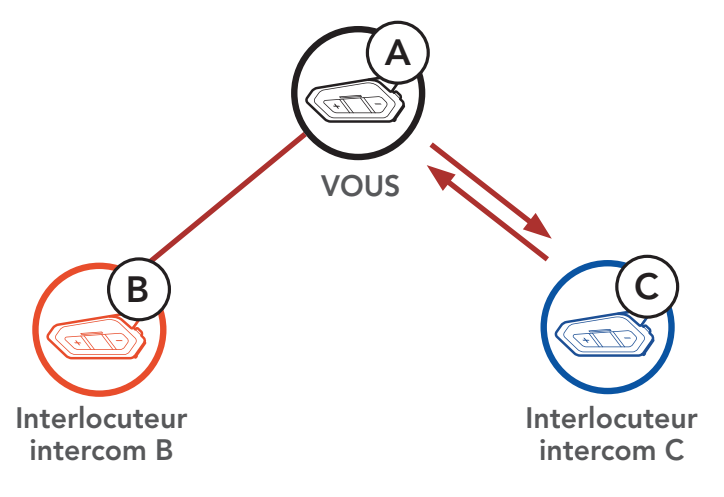

Avec trois **Interlocuteurs intercom** connectés, un nouvel interlocuteur (D) peut la transformer en conversation par intercom quadridirectionnelle en lançant un appel intercom avec (B) ou (C).

Conversation intercom tridirectionnelle

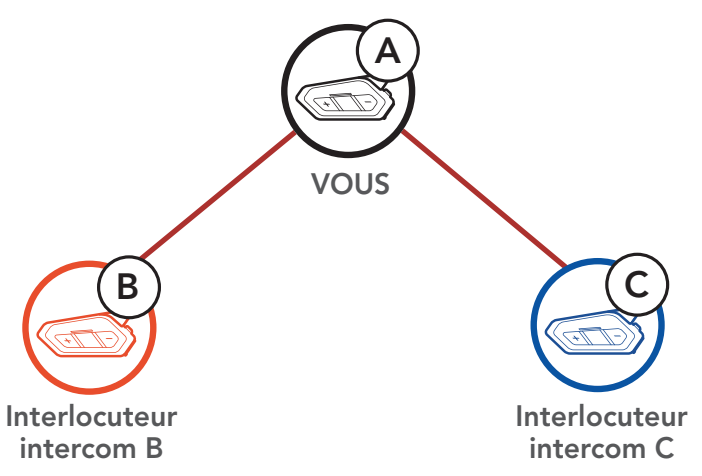

### 8.3.2 Démarrer une conversation par intercom quadridirectionnelle

Démarrage d'une conversation par intercom quadridirectionnelle

![](_page_37_Figure_10.jpeg)

intercom C

### 8.3.3 Interruption d'une conversation par intercom multidirectionnelle

- 1. Maintenez le **bouton central** appuyé pendant 3 secondes jusqu'à ce que vous entendiez un bip qui met fin à toutes les connexions intercom.
- 2. Appuyez sur le **Bouton central** pour vous déconnecter de votre premier interlocuteur intercom. Appuyez sur le Bouton central pour vous déconnecter de votre second interlocuteur intercom.

# 8.4 Conférence téléphonique tridirectionnelle avec interlocuteurs intercom

Vous pouvez établir une conférence téléphonique tridirectionnelle en ajoutant un *interlocuteur intercom* à l'appel en cours.

1. Lors d'un appel de téléphone portable, appuyez une fois, deux fois ou trois fois sur le bouton central pour inviter l'un de vos interlocuteurs intercom à la conversation.

Inviter un interlocuteur à une conférence téléphonique

![](_page_38_Figure_8.jpeg)

2. Pour déconnecter l'Intercom au cours d'une conférence téléphonique, appuyez une fois, deux fois ou trois fois sur le bouton central.

### Déconnecter l'interlocuteur de la conférence

![](_page_38_Picture_11.jpeg)

![](_page_38_Picture_12.jpeg)

3. Pour déconnecter l'appel téléphonique pendant un appel en conférence, maintenez le **bouton central** appuyé pendant 2 secondes.

Remarque : lorsqu'un appel intercom entrant arrive pendant un appel de téléphone mobile, des bips doubles à fort volume retentissent.

Terminer l'appel téléphonique de la conférence

![](_page_39_Picture_3.jpeg)

La fonction Group Intercom vous permet de créer instantanément une conversation par intercom multidirectionnelle avec les trois autres casques audio les plus récemment couplés.

- 1. Accédez au couplage intercom avec maximum 3 casques audio avec lesquels vous souhaitez partager un Group Intercom.
- 2. Appuyez sur le **bouton (+)** et le **bouton (-)** pour démarrer un Group Intercom. La DEL se met à clignoter en vert et vous entendez l'instruction vocale « Intercom de groupe ».

# 8.5 Group intercom

### Démarrer Group Intercom

![](_page_39_Picture_10.jpeg)

3. Lorsque tous les casques audio sont connectés entre eux, une instruction vocale « Groupe intercom connecté » est émise sur chacun d'eux.

![](_page_39_Picture_13.jpeg)

![](_page_39_Picture_14.jpeg)

4. Pour mettre fin au Group Intercom, maintenez le bouton central appuyé pendant 5 secondes au cours du Group Intercom. Vous entendez alors l'instruction vocale « Groupe intercom terminé ».

![](_page_40_Figure_2.jpeg)

# 8.6 Conférence Mesh Intercom avec Interlocuteur Intercom Bluetooth

Les utilisateurs peuvent utiliser simultanément l'intercom Bluetooth et la fonction Mesh Intercom. Dans ce cas, il est recommandé de communiquer avec d'autres casques audio Sena via une connexion d'Intercom Bluetooth et d'utiliser Mesh Intercom entre les casques audio 50R. Lorsqu'il utilise Mesh Intercom, un utilisateur en Open Mesh ou en Group Mesh peut inclure jusqu'à 3 de ses interlocuteurs intercom Bluetooth. Vous pouvez démarrer une conversation Intercom bidirectionnelle avec l'un de vos trois interlocuteurs intercom pour les inclure dans le Mesh.

#### Remarque :

- · la qualité audio est réduite si un 50R connecte 2 interlocuteurs intercom Bluetooth ou plus en Open Mesh ou en Group Mesh lorsqu'il utilise Mesh Intercom.
- • Si une boucle fermée est créée, comme indiqué ci-dessous, chaque utilisateur subira des graves problèmes de bruit. Sena recommande qu'une boucle fermée ne soit pas créée.

#### Casque audio Sena

Si Intercom Bluetooth est activé accidentellement pendant une communication Mesh Intercom entre des casques audio 50R, comme indiqué ci-dessous, vous entendez une instruction vocale, « Intercom Mesh désactivé, Intercom Bluetooth connecté » toutes les minutes. Si vous désactivez Intercom Bluetooth ou le Mesh Intercom, l'instruction vocale n'est plus prononcée.

![](_page_41_Figure_4.jpeg)

![](_page_41_Figure_7.jpeg)

![](_page_41_Picture_8.jpeg)

#### Mesh Intercom Intercom Bluetooth

# 8.7 Universal Intercom

Universal Intercom vous permet d'avoir des conversations par intercom avec des utilisateurs de casques audio Bluetooth d'autres fabricants que Sena. Vous pouvez coupler votre casque audio avec un seul casque audio d'autres fabricants que Sena à la fois. La distance de l'intercom dépend de la puissance du casque audio Bluetooth auquel il est connecté. Lorsqu'un casque audio Bluetooth d'autres fabricants que Sena est pairé avec le casque audio Sena, si un autre appareil Bluetooth est couplé via le couplage d'un Second Téléphone Mobile, il est déconnecté.

1. Exécutez la fonction Universal Intercom dans le Menu de configuration du casque audio.

### Accéder à Universal Intercom dans Configuration

![](_page_42_Figure_5.jpeg)

- 2. Mettez le casque audio Bluetooth d'un autre fabricant que Sena en mode de couplage. Le casque audio s'appariera automatiquement avec un casque audio Bluetooth d'autres fabricants que Sena.
- 3. Vous pouvez établir une communication Intercom bidirectionnelle ou Intercom multidirectionnelle avec jusqu'à trois interlocuteurs intercom à l'aide de casques audio d'autres fabricants que Sena en suivant les procédures décrites ci-dessous.

### Exemple d'un Universal Intercom tridirectionnel

![](_page_42_Figure_9.jpeg)

# Exemple d'un Universal Intercom quadridirectionnel

![](_page_43_Figure_1.jpeg)

Remarque : certains casques audio provenant d'autres fabricants que Sena peuvent ne pas prendre en charge la connexion Universal Intercom à plusieurs.

# 8.8 Conférence par Mesh Intercom avec Interlocuteur Universal Intercom bidirectionnel

Les utilisateurs peuvent utiliser simultanément Universal Intercom bidirectionnel et la fonction Mesh Intercom. Dans ce cas, il est recommandé de communiquer avec un casque audio d'un fabricant autre que Sena via une connexion Universal Intercom bidirectionnel et d'utiliser Mesh Intercom entre les casques audio 50R.

Lorsqu'il utilise Mesh Intercom, un utilisateur en Open Mesh ou en Group Mesh peut inclure un Interlocuteur Universal Intercom. Vous pouvez démarrer une conversation Universal Intercom bidirectionnel avec votre interlocuteur Universal Intercom pour l'inclure dans le Mesh.

# 9. UTILISATION DE LA RADIO FM

# 9.1 Allumer ou éteindre la radio FM

![](_page_44_Figure_2.jpeg)

# 9.2 Recherche et enregistrement de stations de radio

La fonction « Recherche » recherche les stations de radio.

1. Rechercher des stations de radio.

![](_page_44_Figure_6.jpeg)

![](_page_44_Figure_7.jpeg)

![](_page_44_Figure_8.jpeg)

![](_page_44_Picture_9.jpeg)

2. Enregistrer la station en cours. Passer en mode sélection de préréglage

![](_page_44_Figure_11.jpeg)

3. Naviguer dans les présélections que vous souhaitez stocker.

### Naviguer vers l'avant/vers l'arrière dans les stations présélectionnées

![](_page_44_Picture_14.jpeg)

4. Enregistrez la station sur le numéro présélectionné choisi ou supprimez la station de la mémoire.

![](_page_45_Figure_2.jpeg)

La fonction « Scan » recherche automatiquement les stations de radio, en commençant par la fréquence de la station en cours dans l'ordre croissant.

# 9.3 Balayage et enregistrement de stations de radio

 $=$  1x APPUYER

1. Balayer les stations.

#### Démarrer le balayage

![](_page_45_Picture_7.jpeg)

- 2. Le tuner Sena effectue une pause sur chaque station qu'il trouve pendant 8 secondes avant de passer à la suivante.
- 3. Enregistrer la station en cours. La station est enregistrée sous le numéro de présélection suivant.

Enregistrer la station en cours

*« Enregistrer la présélection (#) »*

4. Interrompre le balayage.

Interrompre le balayage

![](_page_45_Picture_15.jpeg)

# 9.4 Présélection temporaire des stations

La fonction **Présélection temporaire** trouve et enregistre automatiquement les 10 stations de radio les plus proches sans changer les stations existantes.

1. Trouver et enregistrer automatiquement 10 stations.

### Stations temporaires

![](_page_46_Figure_5.jpeg)

2. Les stations préréglées temporaires seront effacées lorsque le casque audio redémarre.

Remarque : vous pouvez utiliser le Sena Device Manager ou l'application Sena 50 Utility App pour enregistrer les stations présélectionnées.

# 9.5 Navigation entre les stations présélectionnées

Les méthodes ci-dessus permettent d'enregistrer jusqu'à 10 stations de radio. Vous pouvez naviguer entre les stations enregistrées.

### Naviguer dans les stations présélectionnées

![](_page_46_Picture_10.jpeg)

# 9.6 Sélection de la région

Vous pouvez sélectionner la gamme de fréquences FM du lieu où vous vous trouvez à partir du Sena Device Manager ou de l'application Sena 50 Utility App. Avec la configuration de la région, vous pouvez optimiser la fonction de recherche pour éviter les gammes de fréquence qui ne sont pas nécessaires.

![](_page_46_Picture_168.jpeg)

# 10. Commande vocale

La **Commande vocale** du casque audio vous permet d'opérer certaines opérations en utilisant simplement votre voix. Vous pouvez contrôler le casque audio complètement mains libres en utilisant la reconnaissance vocale. La commande vocale prend en charge les langues suivantes : anglais, français, allemand, espagnol, italien, chinois, japonais et russe.

#### Liste des commandes vocales

![](_page_47_Picture_189.jpeg)

![](_page_48_Picture_161.jpeg)

### Remarque :

- • Vous pouvez définir une autre langue en utilisant la fonction Langue du module dans Sena 50 Utility App.
- • Si vous définissez une langue qui ne prend pas en charge les commandes vocales, la commande vocale fonctionnera uniquement en anglais.
- Vous pouvez voir la liste des commandes vocales dans une autre langue dans Sena 50 Utility App.
- Les performances de la **Commande vocale** peuvent varier en fonction des conditions environnementales, y compris la vitesse de conduite, le type de casque et le bruit ambiant. Pour améliorer les performances, minimisez le bruit causé par le vent sur le microphone en utilisant une grande bonnette de microphone et en fermant la visière.

# 11. PRIORITÉ DE FONCTIONNEMENT ET MISES À JOUR DU MICROLOGICIEL

# 11.1 Priorité de fonctionnement

Le casque audio priorise les appareils connectés dans l'ordre suivant :

![](_page_49_Picture_97.jpeg)

Une fonction de priorité moindre est interrompue par une fonction de plus haute priorité. Par exemple, la musique en stéréo est interrompue par une conversation par intercom ; une conversation par intercom est interrompue par un appel entrant par téléphone mobile.

# 11.2 Mises à niveau du micrologiciel

Le casque audio prend en charge les mises à niveau du micrologiciel. Vous pouvez mettre à niveau le micrologiciel à l'aide du logiciel Sena Device Manager. Visitez [sena.com/fr](http://sena.com/fr) pour vérifier derniers téléchargements logiciels.

# [Cliquez ici pour visiter sena.com/fr](http://sena.com/fr)

# 12. CONFIGURATION DES PARAMÈTRES

# 12.1 Configuration des paramètres du casque audio

![](_page_50_Figure_2.jpeg)

### Activer ou Exécuter des options de menu

![](_page_50_Picture_4.jpeg)

 $\overline{O}$ 

#### Menu de configuration du casque audio

![](_page_50_Picture_126.jpeg)

### 12.1.1 Annulation couplages

Vous pouvez commander à distance le casque audio à l'aide des appareils de commande à distance Sena (vendus séparément).

Annuler toutes les informations de couplage Bluetooth enregistrées dans le système Bluetooth.

### 12.1.2 Couplage de la commande à distance

- 1. Allumez le casque audio et le périphérique de la commande à distance.
- 2. Exécuter le Couplage de la commande à distance.
- 3. Passez en mode couplage dans la commande à distance. Le casque audio se connecte automatiquement avec la commande à distance en mode de couplage.

Si la communication Open Mesh rencontre des interférences, car d'autres groupes utilisent aussi le canal 1 (par défaut), changez de canal. Sélectionnez un canal entre 1 et 9.

# 12.2 Configuration des paramètres du logiciel

Vous pouvez modifier les paramètres du casque audio à l'aide du logiciel Sena Device Manager ou Sena 50 Utility App.

### 12.2.1 Appel Rapide

Vous pouvez assigner des numéros de téléphone à la fonction d'appel rapide pour passer des appels plus rapidement.

### 12.2.2 Réglage du canal (par défaut : canal 1)

### 12.2.3 Langue du module

Vous pouvez sélectionner la langue de l'appareil. La langue sélectionnée est conservée même en cas de redémarrage du casque audio.

# 12.2.4 Égaliseur audio (par défaut : Désactivé)

Vous pouvez utiliser l'égaliseur audio pour augmenter/réduire le niveau de décibels des différentes gammes de fréquences audio.

Balance ajuste toutes les gammes de fréquences pour être au même niveau de volume (0 dB). Bass Boost augmente la gamme des basses de l'audio (20 Hz - 250 Hz). Mid Boost augmente la gamme moyenne de l'audio (250 Hz - 4 kHz). Treble Boost augmente la haute gamme de l'audio (4 kHz - 20 kHz).

Si cette fonction est activée, vous pouvez répondre à un appel entrant vocalement. Si la sonnerie d'un appel entrant retentit, vous pouvez répondre en disant simplement « Bonjour » à voix haute ou en soufflant de l'air sur le microphone. La fonction VOX téléphone est désactivée si vous êtes connecté à l'intercom. Si cette fonction est désactivée, vous devez appuyer sur le **bouton central** pour répondre à un appel entrant.

## 12.2.5 VOX téléphone (par défaut : activé)

## 12.2.6 VOX Intercom (par défaut : désactivé)

Si la fonction VOX Intercom est activée, vous pouvez entamer une conversation par intercom avec votre dernier interlocuteur connecté vocalement. Vous pouvez entamer une conversation par intercom en disant simplement « Bonjour » à voix haute ou en soufflant de l'air sur le microphone. Si vous avez initié une conversation par intercom vocalement, l'intercom s'arrête automatiquement lorsque vous et votre interlocuteur restez silencieux pendant 20 secondes. Cependant, si vous entamez manuellement une conversation par intercom en appuyant sur le **bouton central**, vous devez la quitter manuellement. En revanche, si vous avez initié une conversation par intercom vocalement et que vous l'interrompez manuellement en appuyant sur le **bouton central**, vous ne pouvez plus entamer une conversation par intercom vocalement. Dans ce cas, vous devez appuyer sur le **bouton central** pour redémarrer l'intercom. Cela évite les connexions par intercom non intentionnelles déclenchées par des bruits de vents forts. Après le redémarrage du

casque audio, vous pouvez recommencer l'intercom par la voix.

#### 12.2.7 Sensibilité VOX (par défaut : 3)

La sensibilité VOX peut être réglée en fonction de votre environnement de circulation. Le niveau 5 est le niveau de sensibilité le plus élevé tandis que le niveau 1 est le plus faible.

### 12.2.8 Intercom Bluetooth Audio Multitasking (par défaut : désactivé)

La fonction Audio Multitasking (Intercom Bluetooth Audio Multitasking et Audio Multitasking du Mesh Intercom) vous permet d'avoir une conversation par intercom tout en écoutant en même temps de la musique, une radio FM ou les instructions du GPS. La superposition audio se joue en arrière-plan avec un volume réduit chaque fois qu'il y a une conversation intercom et que vous vouliez un retour au volume normal une fois que la conversation est terminée.

La fonction Audio Multitasking du Mesh Intercom est toujours activée.

- Pour que la fonction Intercom Bluetooth Audio Multitasking fonctionne correctement, vous devez éteindre et allumer le casque audio. Redémarrez le casque audio.
- **La fonction Intercom Bluetooth Audio Multitasking est activée** lors des conversations par intercom bidirectionnelles avec un casque audio prenant également en charge cette fonction.
- Il est possible que certains appareils GPS ne prennent pas en charge cette fonction.
- La fonction Audio Multitasking peut être configurée via les paramètres Sensibilité de recouvrement de l'intercom audio et Gestion des volumes Audio Overlay.

La musique, la radio FM et le volume GPS seront abaissés à jouer en arrière-fond, si vous parlez à l'Intercom pendant la lecture audio superposée. Vous pouvez régler la sensibilité intercom afin d'activer la musique en arrière-plan. Le niveau 1 correspond à la sensibilité la plus faible et le niveau 5 à la sensibilité la plus élevée.

### Remarque :

Remarque : si votre voix n'est pas plus forte que la sensibilité du niveau sélectionné, l'audio superposé ne sera pas abaissé.

### 12.2.9 Sensibilité de recouvrement de l'intercom audio (par défaut : 3)

#### 12.2.10 Gestion des volumes Audio Overlay (par défaut : désactivé)

La musique, la radio FM et l'audio GPS superposés sont en volume réduit lorsqu'une conversation par intercom est en cours. Si la fonction Gestion des volumes Audio Overlay est activée, le niveau du volume de la superposition audio ne sera pas réduit au cours d'une conversation par intercom.

# 12.2.11 Intercom HD (par défaut : activé)

La fonction **Intercom HD** améliore l'audio intercom bidirectionnel, d'une qualité normale à une qualité HD. La fonction Intercom HD est temporairement désactivée lorsque vous passez en mode intercom multidirectionnel. Si cette fonctionnalité est désactivée, l'audio de l'intercom bidirectionnel passera en qualité normale.

#### Remarque :

- La distance d'un Intercom HD est relativement plus courte que celle d'un intercom normal.
- La fonction Intercom HD est désactivée de manière temporaire si la fonction Intercom Bluetooth Audio Multitasking est activée.

La fonction Voix HD vous permet de communiquer en haute définition lors de vos appels téléphoniques. Elle améliore la qualité audio pour des conversations téléphoniques au son clair et limpide.

Si cette fonction est activée, les appels téléphoniques entrants interrompent les conversations par intercom et aucun son n'est émis par le SR10 lors des conversations par intercom. Les conversations téléphoniques avec participants à trois intercoms ne sont pas possibles si la fonction **Voix HD** est activée.

# 12.2.12 Voix HD (par défaut : activé)

- vérifiez la prise en charge de la fonction Voix HD auprès du fabricant de votre appareil Bluetooth qui sera connecté au casque audio.
- La fonction Voix HD est active uniquement lorsque la fonction Intercom Bluetooth Audio Multitasking est désactivée.

#### Remarque :

# 12.2.13 Contrôle du volume intelligent (par défaut : désactivé)

L'activation de la fonction Contrôle du volume intelligent permet de régler automatiquement le volume du haut-parleur en fonction du niveau des bruits ambiants. Vous pouvez l'activer en paramétrant la sensibilité sur faible, moyen ou fort.

# 12.2.14 Effet local (par défaut : désactivé)

La fonction **Effet local** vous permet d'entendre votre propre voix. Cela vous aide à équilibrer le niveau sonore de votre voix en fonction des bruits ambiants du casque moto. Si cette fonction est activée, vous pouvez vous entendre lors d'une conversation par intercom ou d'un appel téléphonique.

### 12.2.15 Instructions vocales (par défaut : activé)

Vous pouvez désactiver les instructions vocales dans les paramètres de configuration du logiciel, mais les instructions vocales suivantes demeurent activées en permanence.

Lorsque la Fréquence FM est active, les fréquences des stations FM sont données par des instructions vocales dès que vous choisissez une station présélectionnée.

- Menu de configuration des paramètres du casque audio, indicateur du niveau de charge de la batterie, appel rapide, fonctions radio FM

Lorsque la Fréquence FM est désactivée, les instructions vocales n'indiquent pas les fréquences des stations présélectionnées.

## 12.2.16 Paramètre RDS AF (par défaut : désactivé)

Lorsque la fonction Advanced Noise Control est activée, le bruit de fond d'une conversation par intercom est atténué. Lorsque la fonction est désactivée, le bruit de fond s'entend aussi bien que votre voix pendant la conversation par intercom.

RDS (Radio Data System, système de données radio) AF (Alternative Frequency, fréquence de remplacement) Ce paramètres permet au récepteur de se régler sur la seconde fréquence lorsque le premier signal devient trop faible. Si le système RDS AF est activé sur le récepteur, une station de radio disposant de plusieurs fréquences peut être utilisée.

## 12.2.17 Fréquence FM (par défaut : activé)

### 12.2.18 Advanced Noise Control™ (par défaut : activé)

# 13. DÉPANNAGE

Veuillez visiter le site [sena.com/fr](http://sena.com/fr) pour consulter les réponses aux questions fréquemment posées. Cette section détaillée de la FAQ en ligne traite du dépannage, illustre des études de cas et contient des conseils sur l'utilisation du casque audio.

# [Cliquez ici pour visiter sena.com/fr](http://sena.com/fr)

# 13.1 Réinitialisation par défaut

Lorsque le casque audio ne fonctionne pas correctement, vous pouvez facilement réinitialiser l'appareil :

- 1. Repérez le trou d'épingle de remise à zéro situé sur la partie inférieure du module principal.
- 2. Insérez doucement un trombone dans le trou et appuyez sur le Bouton de Réinitialisation par Défaut avec une légère pression.

Remarque : la réinitialisation par défaut ne restaure pas le casque audio à ses paramètres d'usine.

![](_page_56_Picture_7.jpeg)

3. Le casque audio s'éteindra.

13 DÉPANNAGE

# 13.2 Réinitialisation

Pour effacer tous vos réglages et recommencer à zéro, le casque audio peut être restauré aux paramètres d'usine à l'aide de la fonction Réinitialisation.

![](_page_57_Figure_3.jpeg)

© 1998 – 2020 Sena Technologies, Inc. Tous droits réservés.

Sena Technologies, Inc. se réserve le droit d'apporter des modifications ou des améliorations à son produit sans préavis.

Sena™ est une marque déposée de Sena Technologies, Inc. ou de ses filiales aux États-Unis et dans d'autres pays. SF1™, SF2™, SF4™, SFR™, SRL™, Momentum™, Momentum INC™, Momentum Lite™, Momentum Pro™, Momentum INC Pro™, Momentum EVO™, Cavalry™, Latitude SR™, Latitude SX™, 30K™, 50S™, 50R™, 20S EVO™, 20S™, 10S™, 10C™, 10C PRO™, 10C EVO™, 10U™, 10Upad™, 10R™, 3S™, SMH5™, SMH5-FM™, SMH5 MultiCom™, SMH10™, SMH10R™, SPH10™, SPH10H-FM™, Savage™, Prism Tube WiFi™, Prism™, Bluetooth Audio Pack for GoPro®, R1™, R1 EVO™, R1 EVO CS™, RC1™, RC3™, RC4™, Handlebar Remote™, Wristband Remote™, PowerPro Mount™, Powerbank™, FreeWire™, WiFi Docking Station™, WiFi Sync Cable™, +mesh™, +Mesh Universal™, Econo™, OUTRUSH™, OUTSTAR™, EcoCom™, SR10™, SR10i™, SM10™, X1™, X1 Pro™, Expand™, Bluetooth Mic & Intercom™, Tufftalk™, Tufftalk Lite™, Tufftalk M™ sont des marques déposées de Sena Technologies, Inc. ou de ses filiales. Ces marques déposées ne peuvent pas être utilisées sans l'autorisation expresse de Sena.

GoPro® est une marque déposée de Woodman Labs of San Mateo, Californie. Sena Technologies, Inc. (« Sena ») n'est pas affilié à Woodman Labs, Inc. Le Sena Bluetooth Pack pour GoPro® est un accessoire spécifiquement conçu et fabriqué par Sena Technologies, Inc. pour les caméras GoPro® Hero3 et Hero4 afin de permettre l'utilisation de la fonction Bluetooth.

La marque et les logos Bluetooth® sont la propriété de Bluetooth SIG, Inc., et toute utilisation de ces marques par Sena s'effectue sous licence. iPhone® et iPod® touch sont des marques déposées d'Apple Inc.

Adresse : 152 Technology Drive Irvine, CA 92618

![](_page_58_Picture_0.jpeg)

### Copyright © 2020 Sena Technologies, Inc. Tous droits réservés.